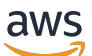

Gateway Load Balancer

# Elastic Load Balancing

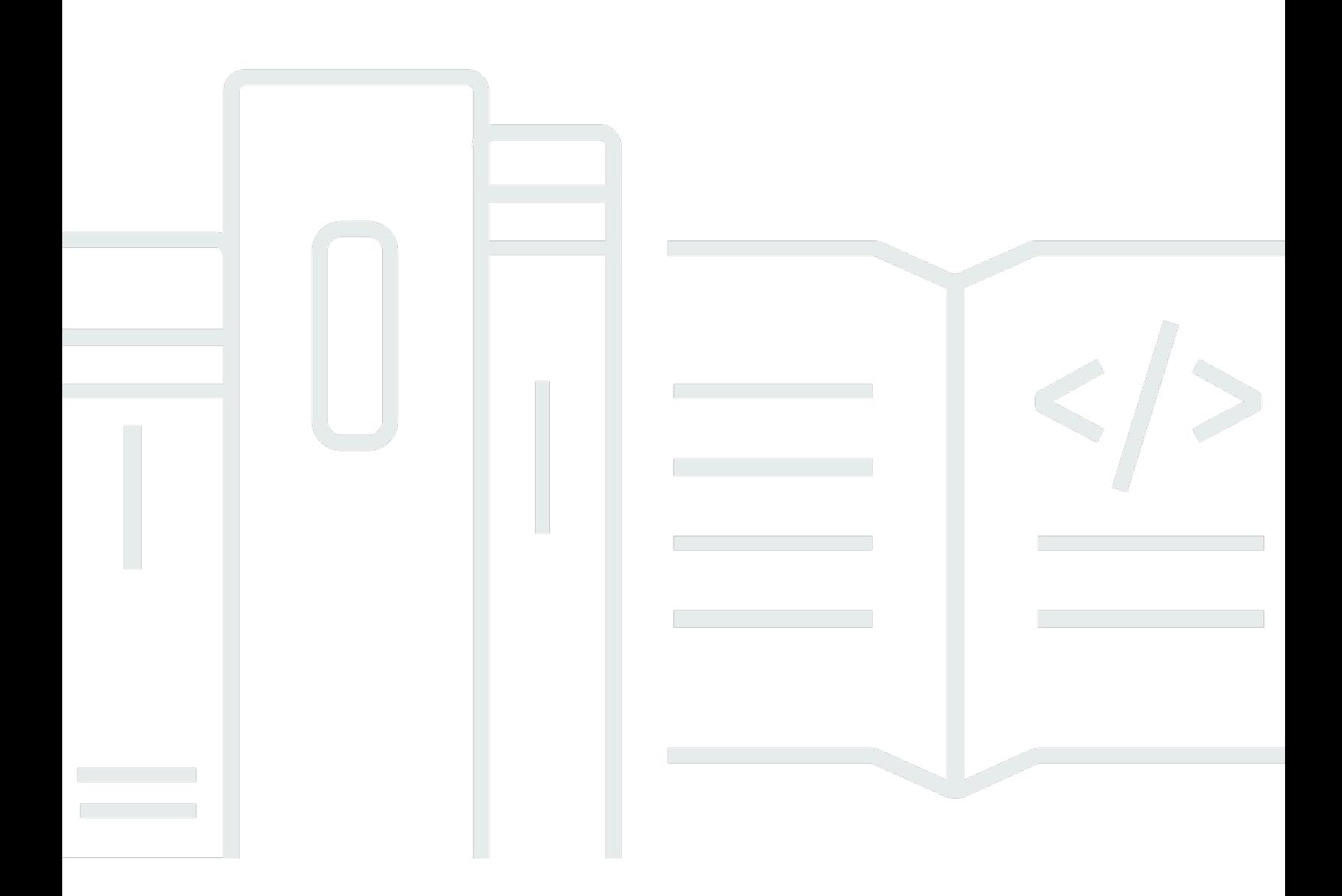

Copyright © 2024 Amazon Web Services, Inc. and/or its affiliates. All rights reserved.

### Elastic Load Balancing: Gateway Load Balancer

Copyright © 2024 Amazon Web Services, Inc. and/or its affiliates. All rights reserved.

Amazon の商標とトレードドレスは、Amazon 以外の製品またはサービスとの関連において、顧客 に混乱を招いたり、Amazon の名誉または信用を毀損するような方法で使用することはできませ ん。Amazon が所有していない他のすべての商標は、それぞれの所有者の所有物であり、Amazon と 提携、接続、または後援されている場合とされていない場合があります。

## **Table of Contents**

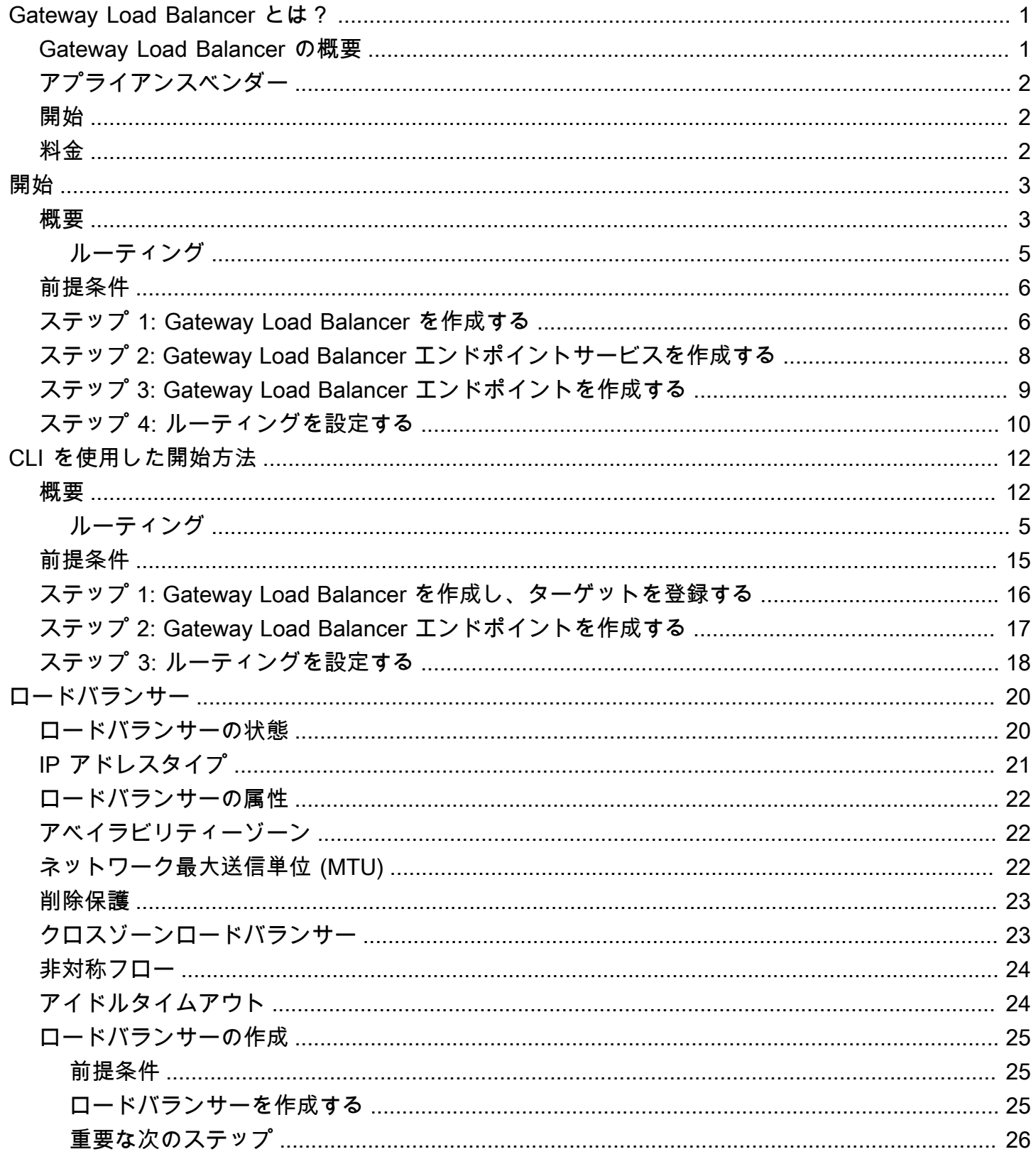

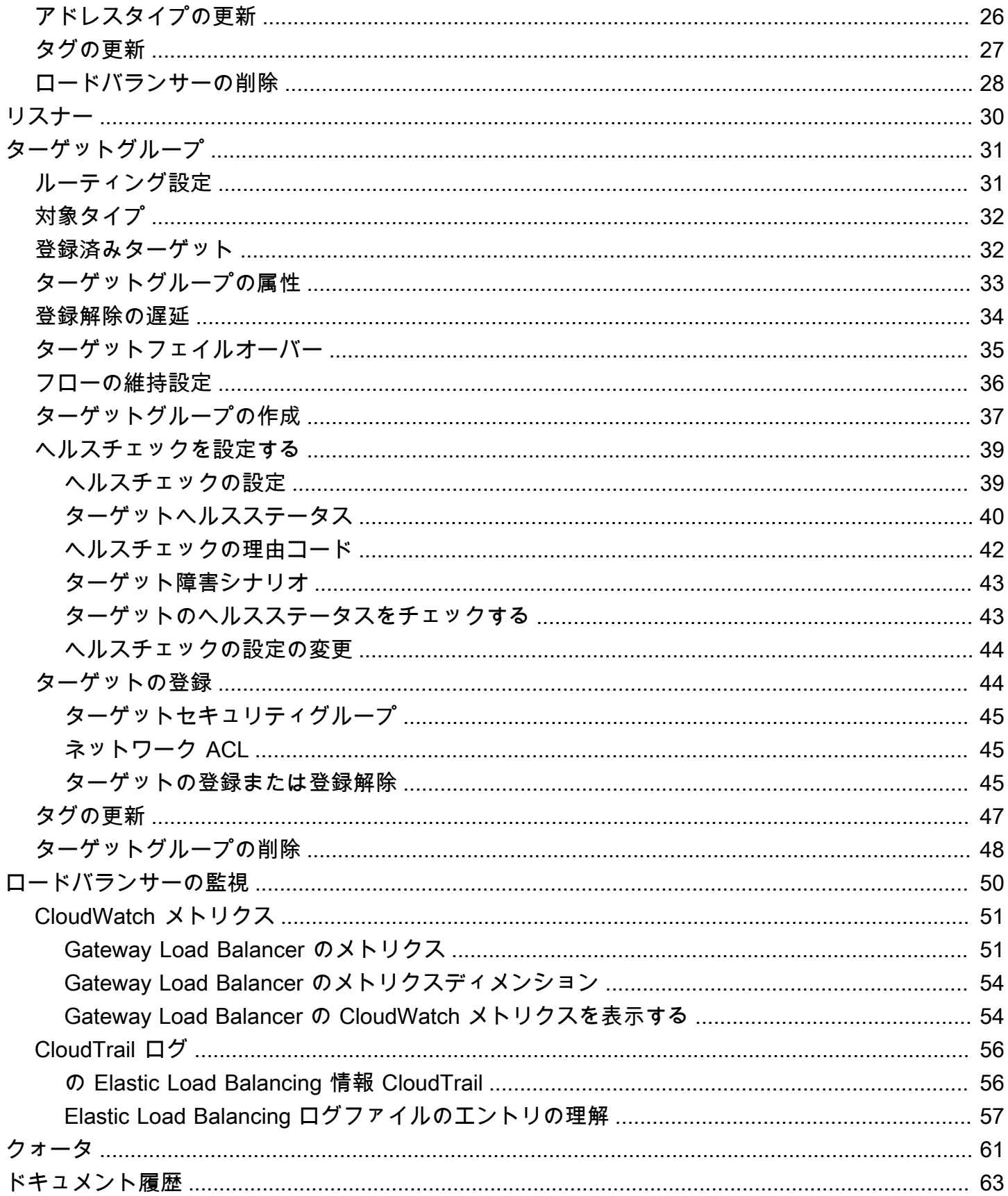

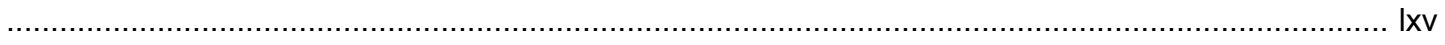

## <span id="page-5-0"></span>Gateway Load Balancer とは?

Elastic Load Balancing は、受信したトラフィックを複数のアベイラビリティーゾーンの複数のター ゲットに自動的に分散させます。登録されているターゲットの状態をモニタリングし、正常なター ゲットにのみトラフィックをルーティングします。Elastic Load Balancing は、受信トラフィックの 時間的な変化に応じて、ロードバランサーをスケーリングします。また、大半のワークロードに合わ せて自動的にスケーリングできます。

Elastic Load Balancing は、Application Load Balancer、Network Load Balancer、Gateway Load Balancer、Classic Load Balancer といったロードバランサーをサポートします。ニーズに最適なタ イプのロードバランサーを選択できます。このガイドでは、Gateway Load Balancer について説明 します。その他のロードバランサーの詳細については、「[Application Load Balancer ユーザーガイ](https://docs.aws.amazon.com/elasticloadbalancing/latest/application/) [ド](https://docs.aws.amazon.com/elasticloadbalancing/latest/application/)」、「[Network Load Balancer ユーザーガイド」](https://docs.aws.amazon.com/elasticloadbalancing/latest/network/)、および「[Classic Load Balancer ユーザーガイ](https://docs.aws.amazon.com/elasticloadbalancing/latest/classic/) [ド](https://docs.aws.amazon.com/elasticloadbalancing/latest/classic/)」を参照してください。

#### <span id="page-5-1"></span>Gateway Load Balancer の概要

ゲートウェイロードバランサ― を使用すると、ファイアウォール、侵入検知および防止システム、 ディープパケットインスペクションシステムなどの仮想アプライアンスをデプロイ、スケーリング、 管理できます。透過的なネットワークゲートウェイ(つまり、すべてのトラフィックに対して単一の 入口と出口ポイント)を組み合わせて、トラフィックを分散しながら、仮想アプライアンスを需要に 応じてスケーリングします。

ゲートウェイロードバランサーは、開放型システム間相互接続 (OSI) モデルの第 3 層(ネットワー クレイヤー)で機能します。すべてのポートですべての IP パケットをリッスンし、リスナールー ルで指定されたターゲットグループにトラフィックを転送します。5 タプル (デフォルト)、3 タ プル、または 2 タプルを使用して、特定のターゲットアプライアンスへ[のフローの維持](#page-40-0)を維持しま す。Gateway Load Balancer とその登録された仮想アプライアンスインスタンスは、ポート 6081 で [GENEVE](https://datatracker.ietf.org/doc/html/rfc8926) プロトコルを使用してアプリケーショントラフィックを交換します。

ゲートウェイロードバランサーは、ゲートウェイロードバランサ―のエンドポイントを使用し て、VPC 境界を越えてトラフィックを安全に交換します。ゲートウェイロードバランサーエンドポ イントは、サービスプロバイダー VPC 内の仮想アプライアンスとサービスコンシューマー VPC 内 のアプリケーションサーバー間のプライベート接続を提供する VPC エンドポイントです。ゲート ウェイLoad Balancer は、仮想アプライアンスと同じ VPC にデプロイします。仮想アプライアンス は、ゲートウェイ Load Balancer ターゲットグループに登録します。

Gateway Load Balancer エンドポイントとの間で送受信されるトラフィックは、ルートテーブルを使 用して設定されます。トラフィックは、サービスコンシューマー VPC から Gateway Load Balancer エンドポイントを経由してサービスプロバイダー VPC 内の Gateway Load Balancer に流れ、サー ビスコンシューマー VPC に戻ります。Gateway Load Balancer エンドポイントとアプリケーション サーバーは、別のサブネットに作成する必要があります。これにより、Gateway Load Balancer エン ドポイントをアプリケーションサブネットのルートテーブルのネクストホップとして構成できます。

詳細については、「AWS PrivateLink ガイド」の[「AWS PrivateLinkを通じて仮想アプライアンスに](https://docs.aws.amazon.com/vpc/latest/privatelink/vpce-gateway-load-balancer.html) [アクセスする](https://docs.aws.amazon.com/vpc/latest/privatelink/vpce-gateway-load-balancer.html)」を参照してください。

## <span id="page-6-0"></span>アプライアンスベンダー

アプライアンスベンダーのソフトウェアを選択して適格化する必要があります。ロードバランサーか らのトラフィックを検査または変更するには、アプライアンスソフトウェアを信頼する必要がありま す。[Elastic Load Balancing パートナーと](https://aws.amazon.com/elasticloadbalancing/partners/)してリストされているアプライアンスベンダーは、アプラ イアンスソフトウェアを と統合し、認定しています AWS。このリストのベンダーのアプライアンス ソフトウェアには、より高いレベルの信頼を置くことができます。ただし、 AWS は、これらのベン ダーのソフトウェアのセキュリティまたは信頼性を保証するものではありません。

#### <span id="page-6-1"></span>開始

を使用して Gateway Load Balancer を作成するには、 AWS Management Console「」を参照 してください[開始](#page-7-0)。を使用して Gateway Load Balancer を作成するには、 AWS Command Line Interface「」を参照してください[CLI を使用した開始方法。](#page-16-0)

## <span id="page-6-2"></span>料金

ロードバランサーについては、お客様が利用された分のみのお支払いとなります。詳細について は、[Elastic Load Balancing の料金表を](https://aws.amazon.com/elasticloadbalancing/pricing/)参照してください。

## <span id="page-7-0"></span>Gateway Load Balancer の使用開始方法

Gateway Load Balancer を使用すると、セキュリティアプライアンスなどのサードパーティー仮想ア プライアンスを簡単にデプロイ、スケーリング、管理できます。

このチュートリアルでは、Gateway Load Balancer と Gateway Load Balancer エンドポイントを使 用して検査システムを実装します。

内容

- [概要](#page-7-1)
- [前提条件](#page-10-0)
- [ステップ 1: Gateway Load Balancer を作成する](#page-10-1)
- [ステップ 2: Gateway Load Balancer エンドポイントサービスを作成する](#page-12-0)
- [ステップ 3: Gateway Load Balancer エンドポイントを作成する](#page-13-0)
- [ステップ 4: ルーティングを設定する](#page-14-0)

#### <span id="page-7-1"></span>概要

Gateway Load Balancer エンドポイントは、サービスプロバイダー VPC 内の仮想アプライアンスと サービスコンシューマー VPC 内のアプリケーションサーバー間のプライベート接続を提供する VPC エンドポイントです。Gateway Load Balancer は、仮想アプライアンスと同じ VPC にデプロイされ ます。これらのアプライアンスは、Gateway Load Balancer のターゲットグループに登録されます。

アプリケーションサーバーはサービスコンシューマー VPC の 1 つのサブネット (宛先サブネット) で実行されますが、Gateway Load Balancer エンドポイントは同じ VPC の別のサブネットにあり ます。インターネットゲートウェイを経由してサービスコンシューマー VPC に入るすべてのトラ フィックは、まず、Gateway Load Balancer エンドポイントにルーティングされ、その後、送信先サ ブネットにルーティングされます。

同様に、アプリケーションサーバー (送信先サブネット) から出るすべてのトラフィック は、Gateway Load Balancer エンドポイントにルーティングされてから、インターネットにルーティ ングされます。次のネットワークの図は、Gateway Load Balancer エンドポイントがエンドポイント サービスへのアクセスにどのように使用されるのかを視覚的に示したものです。

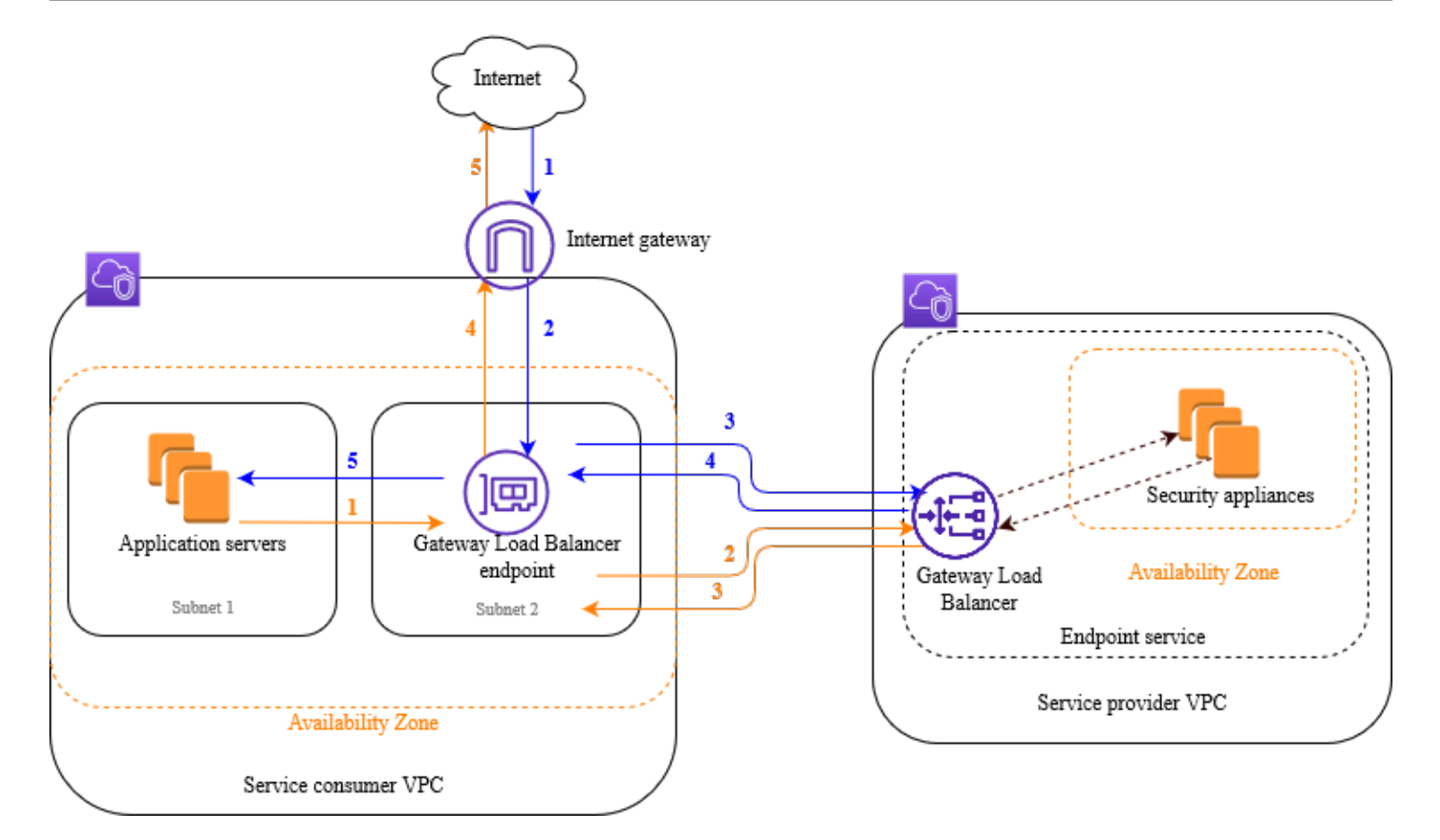

下の番号付きの項目で、上記の図に示されている各要素がわかりやすく説明されています。

インターネットからアプリケーションへのトラフィック (青い矢印):

- 1. トラフィックは、インターネットゲートウェイを介してサービスコンシューマー VPC に入りま す。
- 2. トラフィックは、入力ルーティングの結果として Gateway Load Balancer エンドポイントに送 信されます。
- 3. Gateway Load Balancer に送信されたトラフィックは、セキュリティアプライアンスの 1 つに 分散されます。
- 4. セキュリティアプライアンスによって検査されたトラフィックは Gateway Load Balancer エン ドポイントに戻されます。
- 5. トラフィックはアプリケーションサーバー (宛先サブネット) に送信されます。

アプリケーションからインターネットへのトラフィック (オレンジの矢印):

1. トラフィックは、アプリケーションサーバーのサブネットで設定されたデフォルトルートの結果 として、Gateway Load Balancer エンドポイントに送信されます。

- 2. Gateway Load Balancer に送信されたトラフィックは、セキュリティアプライアンスの 1 つに 分散されます。
- 3. セキュリティアプライアンスによって検査されたトラフィックは Gateway Load Balancer エン ドポイントに戻されます。
- 4. トラフィックは、ルートテーブルの設定に基づいてインターネットゲートウェイに送信されま す。
- 5. トラフィックはインターネットにルーティングされます。

### <span id="page-9-0"></span>ルーティング

インターネットゲートウェイのルートテーブルには、アプリケーションサーバー宛てのトラフィック を Gateway Load Balancer エンドポイントにルーティングするエントリが必要です。Gateway Load Balancer エンドポイントを指定するには、VPC エンドポイントの ID を使用します。次の例は、 デュアルスタック設定のルートを示します。

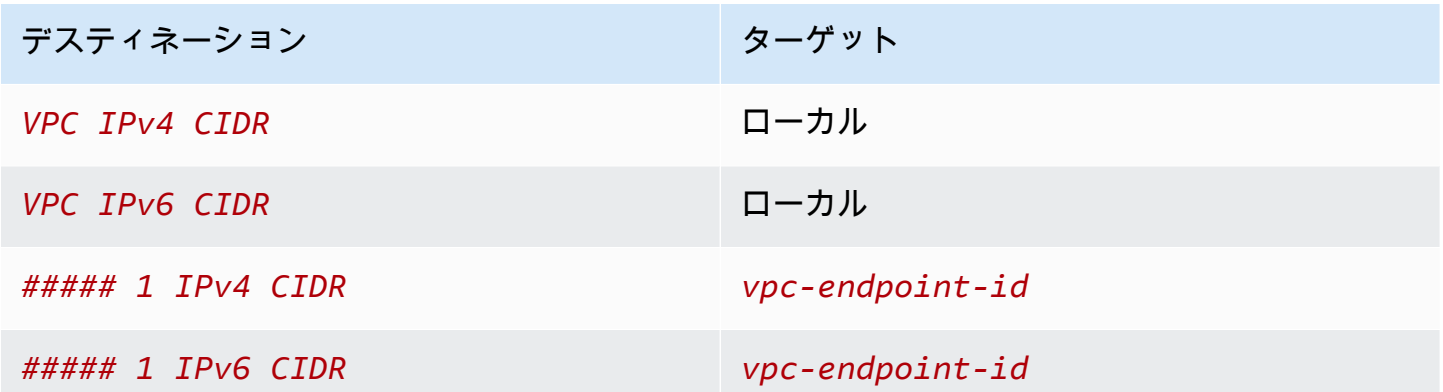

アプリケーションサーバーがあるサブネットのルートテーブルには、アプリケーションサーバーから のすべてのトラフィックを Gateway Load Balancer エンドポイントにルーティングするエントリが 必要です。

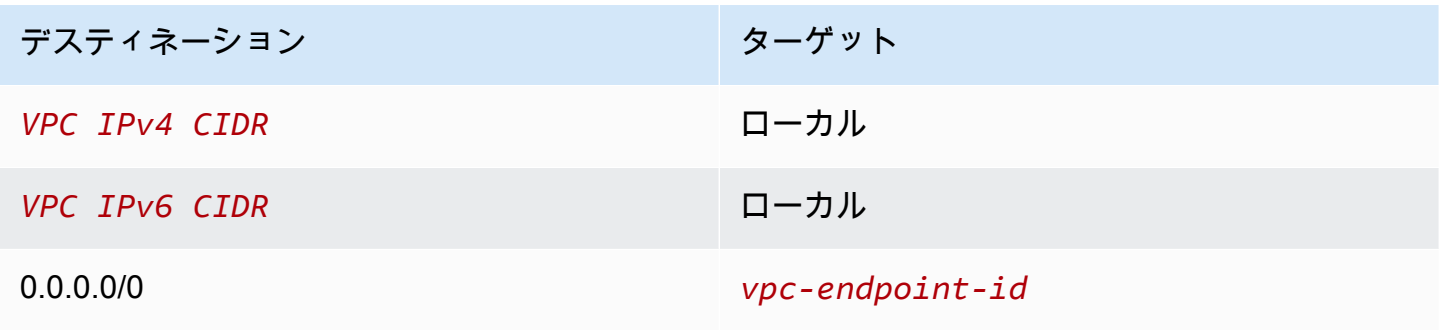

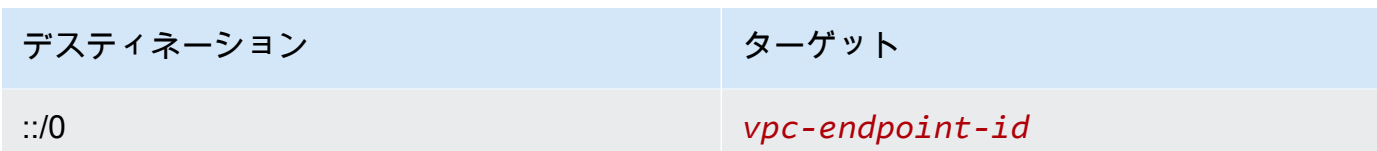

Gateway Load Balancer エンドポイントがあるサブネットのルートテーブルは、検査から返されるト ラフィックを最終的な送信先にルーティングする必要があります。インターネットを起点とするトラ フィックについては、ローカルルートによって、アプリケーションサーバーに確実に到達します。ア プリケーションサーバーを起点とするトラフィックに対して、すべてのトラフィックをインターネッ トゲートウェイにルーティングするエントリを追加します。

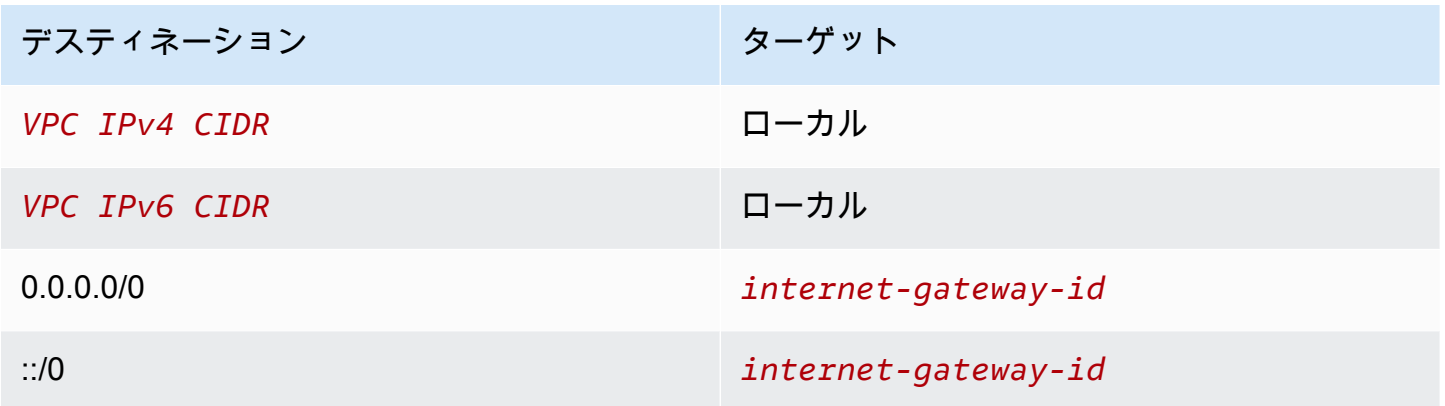

### <span id="page-10-0"></span>前提条件

- サービスコンシューマー VPC に、アプリケーションサーバーを含むアベイラビリティーゾーンご とに少なくとも 2 つのサブネットがあることを確認します。1 つのサブネットは Gateway Load Balancer エンドポイント用で、もう 1 つはアプリケーションサーバー用です。
- Gateway Load Balancer とターゲットは同じサブネットに配置できます。
- 別のアカウントから共有されているサブネットを使用して Gateway Load Balancer をデプロイす ることはできません。
- サービスプロバイダー VPC 内の各セキュリティアプライアンスサブネットで、少なくとも 1 つの セキュリティアプライアンスインスタンスを起動します。これらのインスタンスのセキュリティグ ループは、ポート 6081 で UDP トラフィックを許可する必要があります。

### <span id="page-10-1"></span>ステップ 1: Gateway Load Balancer を作成する

次の手順に従って、ロードバランサー、リスナー、ターゲットグループを作成します。

コンソールを使用してロードバランサー、リスナー、ターゲットグループを作成するには

- 1. Amazon EC2 コンソール [\(https://console.aws.amazon.com/ec2/](https://console.aws.amazon.com/ec2/)) を開きます。
- 2. ナビゲーションペインの [Load Balancing] で、[Load Balancers] を選択します。
- 3. [ロードバランサーを作成] を選択します。
- 4. [Gateway Load Balancer] で、[Create] (作成) を選択します。
- 5. 基本的な設定
	- a. [ロードバランサー名] に、ロードバランサーの名前を入力します。
	- b. [IP アドレスタイプ] で、[IPv4] を選択して IPv4 アドレスのみをサポートするか、[デュアル スタック] を選択して IPv4 と IPv6 アドレスの両方をサポートします。
- 6. ネットワークマッピング
	- a. [VPC] では、サービスプロバイダー VPC を選択します。
	- b. [マッピング] で、セキュリティアプライアンスインスタンスを起動したすべてのアベイラビ リティーゾーン、およびアベイラビリティゾーンごとに 1 つのサブネットを選択します。
- 7. IP リスナーのルーティング
	- a. [デフォルトアクション] で、トラフィックを受信する既存のターゲットグループを選択しま す。このターゲットグループは GENEVE プロトコルを使用する必要があります。

ターゲットグループがない場合は、[ターゲットグループを作成] を選択します。ブラウザ で新しいタブが開きます。ターゲットタイプを選択し、ターゲットグループの名前を入力 して GENEVE プロトコルを維持します。セキュリティアプライアンスインスタンスがあ る VPC を選択します。必要に応じてヘルスチェック設定を変更し、必要なタグを追加しま す。[次へ] をクリックします。ターゲットグループへのセキュリティアプライアンスインス タンスの登録は、今すぐ行うか、この手順を完了した後に行うことができます。[ターゲッ トグループの作成] を選択し、以前のブラウザタブに戻ります。

- b. (オプション) [リスナータグ] を展開し、必要なタグを追加します。
- 8. (オプション) [ロードバランサータグ] を展開し、必要なタグを追加します。
- 9. [ロードバランサーを作成] を選択します。

## <span id="page-12-0"></span>ステップ 2: Gateway Load Balancer エンドポイントサービスを作 成する

次の手順を使用して、Gateway Load Balancer を使用するエンドポイントサービスを作成します。

Gateway Load Balancer エンドポイントサービスを作成するには

- 1. Amazon VPC コンソール ([https://console.aws.amazon.com/vpc/\)](https://console.aws.amazon.com/vpc/) を開きます。
- 2. ナビゲーションペインで、[Endpoint Services] (エンドポイントサービス) を選択します。
- 3. [エンドポイントサービスの作成] を選択し、以下の手順を実行します。
	- a. [Load balancer type] (ロードバランサーのタイプ) で、[Gateway] を選択します。
	- b. [Available load balancers] (使用可能なロードバランサー) で、お使いの Gateway Load Balancer を選択します。
	- c. [Require acceptance for endpoint] (エンドポイントの承諾が必要) で、[Acceptance required] (承諾が必要) を選択し、サービスへの接続リクエストを手動で承諾します。そうでない場 合、これらのリクエストは自動的に受け入れられます。
	- d. [Supported IP address types] (サポートされている IP アドレスのタイプ) で、次のいずれか を実行します。
		- [IPv4] を選択 エンドポイントサービスが IPv4 リクエストを受け入れることができるよ うにします。
		- [IPv6] を選択 エンドポイントサービスが IPv6 リクエストを受け入れることができるよ うにします。
		- [IPv4] と [IPv6] を選択 エンドポイントサービスが IPv4 と IPv6 の両方のリクエストを 受け入れることができるようにします。
	- e. (オプション) タグを追加するには、[Add new tag] (新しいタグを追加) を選択し、タグキー とタグ値を入力します。
	- f. [作成] を選択します。サービス名を書き留めます。これはエンドポイントを作成するときに 必要になります。
- 4. 新しいエンドポイントサービスを選択し、[アクション]、[プリンシパルを許可] の順に選択しま す。サービスへのエンドポイントの作成を許可されているサービスコンシューマーの ARN を入 力します。サービスコンシューマーは、ユーザー、IAM ロール、または AWS アカウントです。 [プリンシパルを許可] を選択します。

ステップ 2: Gateway Load Balancer エンドポイントサービスを作成する 8

## <span id="page-13-0"></span>ステップ 3: Gateway Load Balancer エンドポイントを作成する

次の手順を使用して、Gateway Load Balancer エンドポイントサービスに接続する Gateway Load Balancer エンドポイントを作成します。Gateway Load Balancer エンドポイントにはゾーンが適用 されます。ゾーンごとに Gateway Load Balancer エンドポイントを 1 つ作成することをお勧めしま す。詳細については、「AWS PrivateLink ガイド」の[「AWS PrivateLinkを通じて仮想アプライアン](https://docs.aws.amazon.com/vpc/latest/privatelink/vpce-gateway-load-balancer.html) [スにアクセスする](https://docs.aws.amazon.com/vpc/latest/privatelink/vpce-gateway-load-balancer.html)」を参照してください。

Gateway Load Balancer エンドポイントを作成するには

- 1. Amazon VPC コンソール ([https://console.aws.amazon.com/vpc/\)](https://console.aws.amazon.com/vpc/) を開きます。
- 2. ナビゲーションペインで、[Endpoints] (エンドポイント) を選択します。
- 3. [エンドポイントの作成] を選択し、以下の手順を実行します。
	- a. [Service category] (サービスカテゴリ) で、[Other endpoint services] (その他のエンドポイン トサービス) を選択します。
	- b. 以前に書き留めたしたサービスの名前を [サービス名] に入力し、[確認] を選択します。
	- c. [VPC] では、サービスコンシューマー VPC を選択します。
	- d. [Subnets] (サブネット) で、Gateway Load Balancer エンドポイントのサブネットを選択し ます。
	- e. [IP address type] (IP アドレスのタイプ) で、次のオプションから選択します。
		- [IPv4] IPv4 アドレスをエンドポイントのネットワークインターフェイスに割り当てま す。このオプションは、選択したすべてのサブネットに IPv4 アドレス範囲がある場合に のみサポートされます。
		- [IPv6] IPv6 アドレスをエンドポイントのネットワークインターフェイスに割り当てま す。このオプションは、選択したすべてのサブネットが IPv6 のみのサブネットである場 合にのみサポートされます。
		- [Dualstack] IPv4 と IPv6 の両方のアドレスをエンドポイントのネットワークインター フェイスに割り当てます。このオプションは、選択したすべてのサブネットに IPv4 と IPv6 の両方のアドレス範囲がある場合にのみサポートされます。
	- f. (オプション) タグを追加するには、[Add new tag] (新しいタグを追加) を選択し、タグキー とタグ値を入力します。
	- g. [エンドポイントの作成] を選択します。初期ステータスは、pending acceptance です。

エンドポイント接続リクエストを受け入れるには、次の手順を使用します。

- 1. ナビゲーションペインで、[Endpoint Services] (エンドポイントサービス) を選択します。
- 2. エンドポイントサービスを選択します。
- 3. [Endpoint connections] (エンドポイント接続) タブで、エンドポイント接続を選択します。
- 4. 接続リクエストを承諾するには、[Actions] (アクション)、[Accept endpoint connection request] (エンドポイント接続リクエストを承諾) の順に選択します。確認を求められたら、**accept** と入 力し、[Accept] (承諾) を選択します。

### <span id="page-14-0"></span>ステップ 4: ルーティングを設定する

次のようにして、サービスコンシューマー VPC のルートテーブルを設定します。これにより、セ キュリティアプライアンスは、アプリケーションサーバー宛てのインバウンドトラフィックに対して セキュリティ検査を実行できます。

ルーティングを設定するには

- 1. Amazon VPC コンソール ([https://console.aws.amazon.com/vpc/\)](https://console.aws.amazon.com/vpc/) を開きます。
- 2. ナビゲーションペインで、[Route tables] (ルートテーブル) を選択します。
- 3. インターネットゲートウェイのルートテーブルを選択し、以下を実行します。
	- a. [アクション]、[ポリシーの編集] の順に選択します。
	- b. [Add Rule (ルートの追加)] を選択します。[Destination] (送信先) に、アプリケーションサー バーのサブネットの IPv4 CIDR ブロックを入力します。[Target] (ターゲット) で、VPC エ ンドポイントを選択します。
	- c. IPv6 をサポートしている場合は、[Add route] (ルートを追加) を選択します。[Destination] (送信先) に、アプリケーションサーバーのサブネットの IPv6 CIDR ブロックを入力しま す。[Target] (ターゲット) で、VPC エンドポイントを選択します。
	- d. [変更を保存] を選択します。
- 4. アプリケーションサーバーを含むサブネットのルートテーブルを選択し、以下を実行します。
	- a. [アクション]、[ポリシーの編集] の順に選択します。
	- b. [Add Rule (ルートの追加)] を選択します。[送信先] に「**0.0.0.0/0**」と入力しま す。[Target] (ターゲット) で、VPC エンドポイントを選択します。
	- c. IPv6 をサポートしている場合は、[Add route] (ルートを追加) を選択します。[送信先] に 「**::/0**」と入力します。[Target] (ターゲット) で、VPC エンドポイントを選択します。

d. [変更を保存] を選択します。

- 5. Gateway Load Balancer エンドポイントを持つサブネットのルートテーブルを選択し、以下を実 行します。
	- a. [アクション]、[ポリシーの編集] の順に選択します。
	- b. [Add Rule (ルートの追加)] を選択します。[送信先] に「**0.0.0.0/0**」と入力しま す。[Target] (ターゲット) で、インターネットゲートウェイを選択します。
	- c. IPv6 をサポートしている場合は、[Add route] (ルートを追加) を選択します。[送信先] に 「**::/0**」と入力します。[Target] (ターゲット) で、インターネットゲートウェイを選択し ます。
	- d. [変更を保存] を選択します。

## <span id="page-16-0"></span>AWS CLI を使用した Gateway Load Balancer の開始方法

Gateway Load Balancer を使用すると、セキュリティアプライアンスなどのサードパーティー仮想ア プライアンスを簡単にデプロイ、スケーリング、管理できます。

このチュートリアルでは、Gateway Load Balancer と Gateway Load Balancer エンドポイントを使 用して検査システムを実装します。

目次

- [概要](#page-16-1)
- [前提条件](#page-19-0)
- [ステップ 1: Gateway Load Balancer を作成し、ターゲットを登録する](#page-20-0)
- [ステップ 2: Gateway Load Balancer エンドポイントを作成する](#page-21-0)
- [ステップ 3: ルーティングを設定する](#page-22-0)

### <span id="page-16-1"></span>概要

Gateway Load Balancer エンドポイントは、サービスプロバイダー VPC 内の仮想アプライアンスと サービスコンシューマー VPC 内のアプリケーションサーバー間のプライベート接続を提供する VPC エンドポイントです。Gateway Load Balancer は、仮想アプライアンスと同じ VPC にデプロイされ ます。これらのアプライアンスは、Gateway Load Balancer のターゲットグループに登録されます。

アプリケーションサーバーはサービスコンシューマー VPC の 1 つのサブネット (宛先サブネット) で実行されますが、Gateway Load Balancer エンドポイントは同じ VPC の別のサブネットにあり ます。インターネットゲートウェイを経由してサービスコンシューマー VPC に入るすべてのトラ フィックは、まず、Gateway Load Balancer エンドポイントにルーティングされ、その後、送信先サ ブネットにルーティングされます。

同様に、アプリケーションサーバー (送信先サブネット) から出るすべてのトラフィック は、Gateway Load Balancer エンドポイントにルーティングされてから、インターネットにルーティ ングされます。次のネットワークの図は、Gateway Load Balancer エンドポイントがエンドポイント サービスへのアクセスにどのように使用されるのかを視覚的に示したものです。

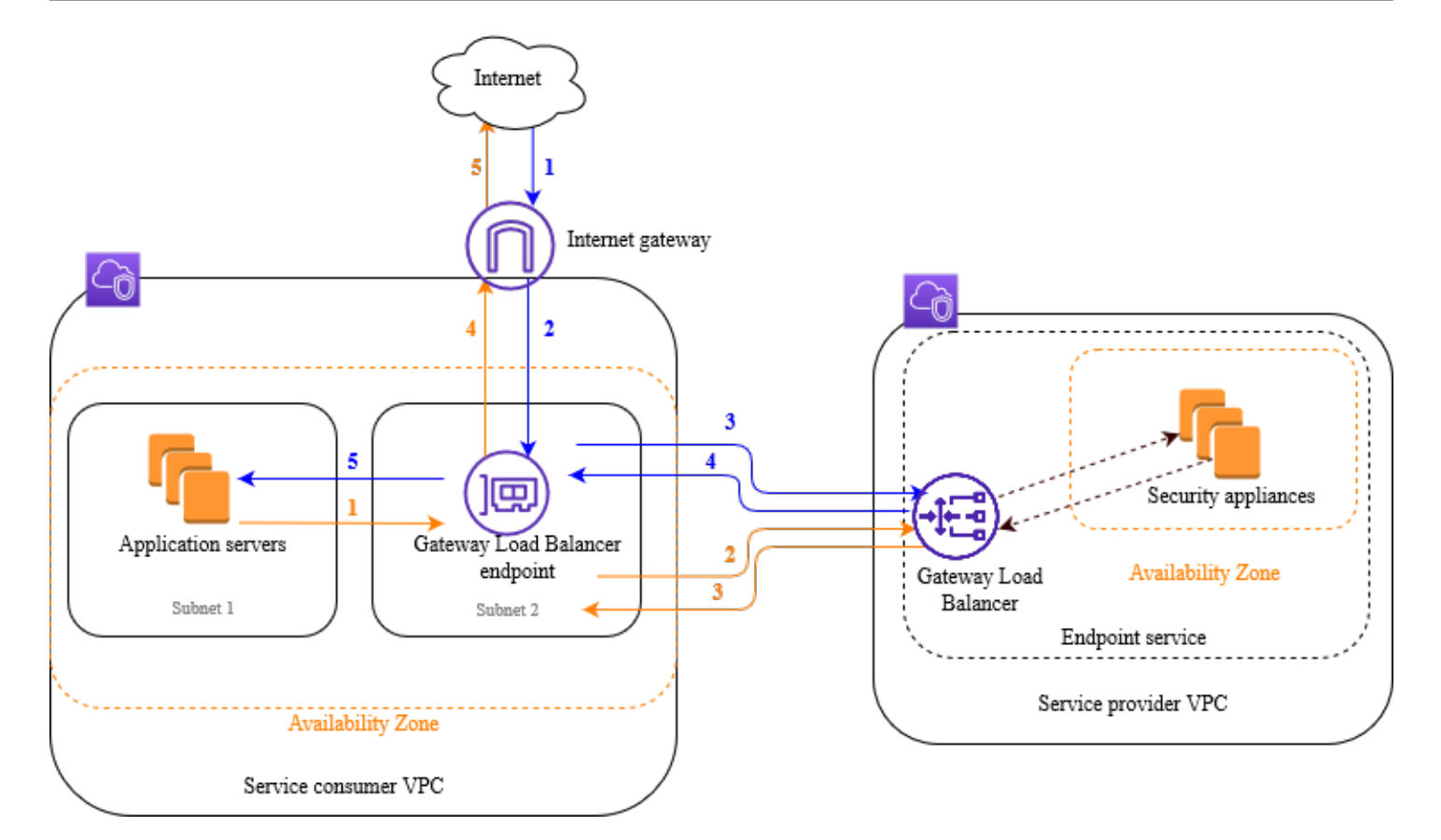

下の番号付きの項目で、上記の図に示されている各要素がわかりやすく説明されています。

インターネットからアプリケーションへのトラフィック (青い矢印):

- 1. トラフィックは、インターネットゲートウェイを介してサービスコンシューマー VPC に入りま す。
- 2. トラフィックは、入力ルーティングの結果として Gateway Load Balancer エンドポイントに送 信されます。
- 3. Gateway Load Balancer に送信されたトラフィックは、セキュリティアプライアンスの 1 つに 分散されます。
- 4. セキュリティアプライアンスによって検査されたトラフィックは Gateway Load Balancer エン ドポイントに戻されます。
- 5. トラフィックはアプリケーションサーバー (宛先サブネット) に送信されます。

アプリケーションからインターネットへのトラフィック (オレンジの矢印):

1. トラフィックは、アプリケーションサーバーのサブネットで設定されたデフォルトルートの結果 として、Gateway Load Balancer エンドポイントに送信されます。

- 2. Gateway Load Balancer に送信されたトラフィックは、セキュリティアプライアンスの 1 つに 分散されます。
- 3. セキュリティアプライアンスによって検査されたトラフィックは Gateway Load Balancer エン ドポイントに戻されます。
- 4. トラフィックは、ルートテーブルの設定に基づいてインターネットゲートウェイに送信されま す。
- 5. トラフィックはインターネットにルーティングされます。

### ルーティング

インターネットゲートウェイのルートテーブルには、アプリケーションサーバー宛てのトラフィック を Gateway Load Balancer エンドポイントにルーティングするエントリが必要です。Gateway Load Balancer エンドポイントを指定するには、VPC エンドポイントの ID を使用します。次の例は、 デュアルスタック設定のルートを示します。

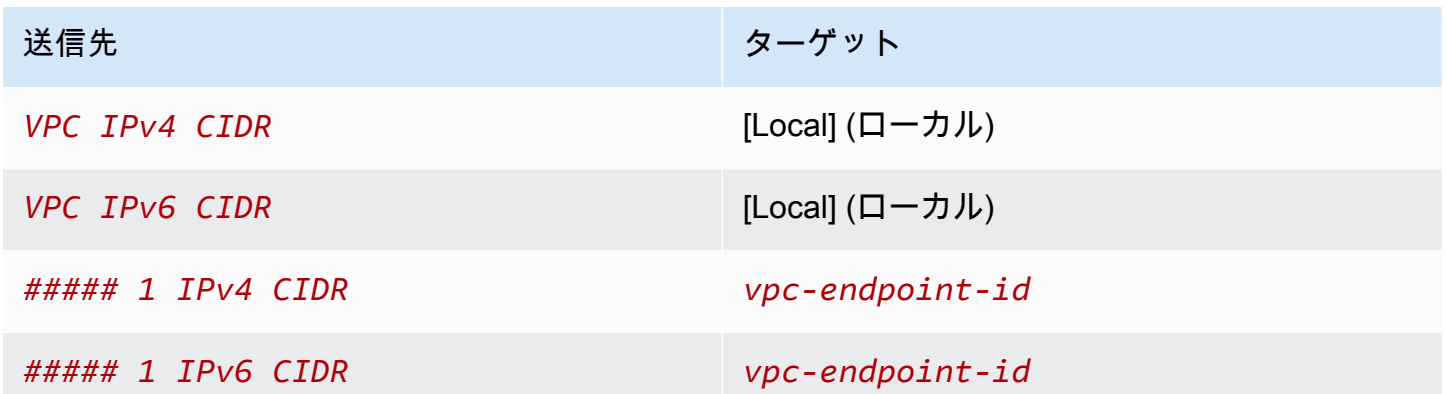

アプリケーションサーバーがあるサブネットのルートテーブルには、アプリケーションサーバーから のすべてのトラフィックを Gateway Load Balancer エンドポイントにルーティングするエントリが 必要です。

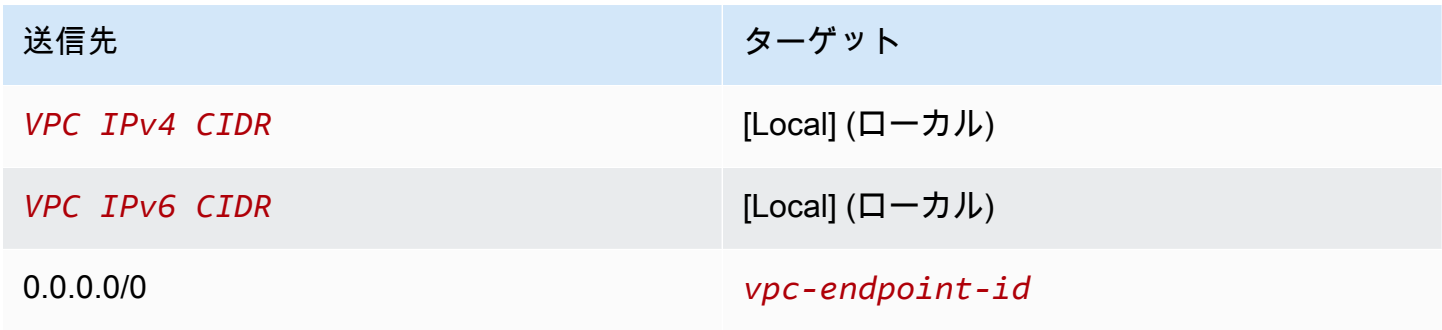

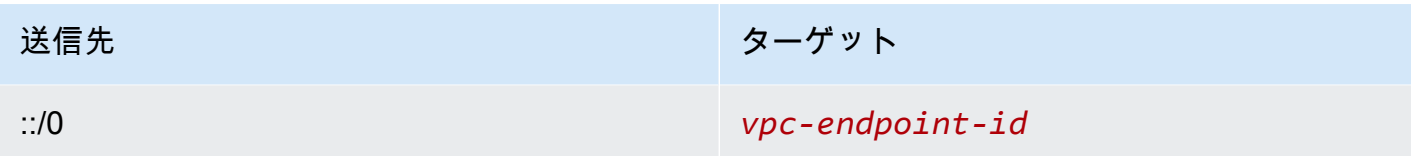

Gateway Load Balancer エンドポイントがあるサブネットのルートテーブルは、検査から返されるト ラフィックを最終的な送信先にルーティングする必要があります。インターネットを起点とするトラ フィックについては、ローカルルートによって、アプリケーションサーバーに確実に到達します。ア プリケーションサーバーを起点とするトラフィックに対して、すべてのトラフィックをインターネッ トゲートウェイにルーティングするエントリを追加します。

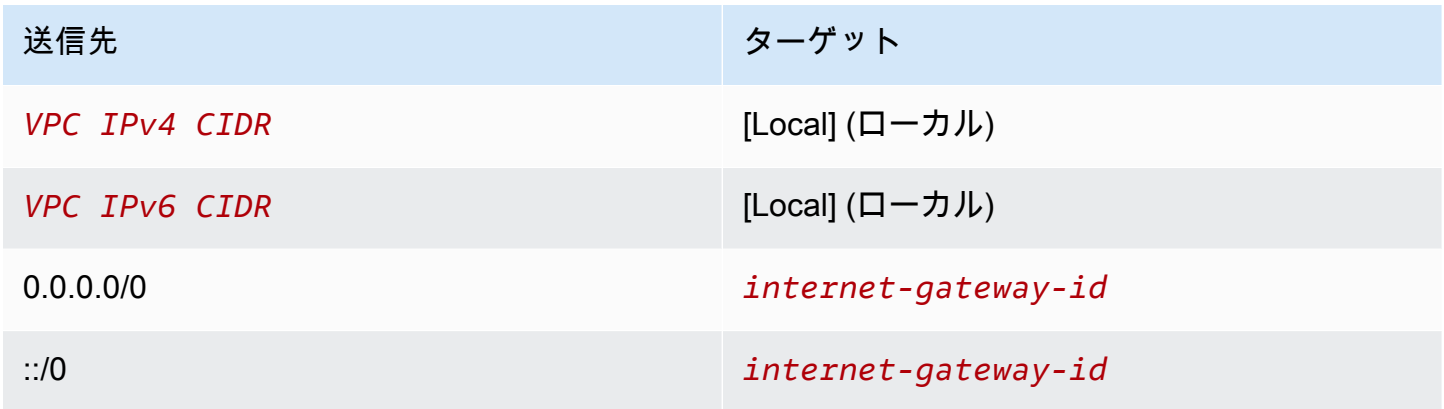

### <span id="page-19-0"></span>前提条件

- AWS CLI をインストールするか、Gateway Load Balancer をサポートしていないバージョンを使 用している場合は AWS CLI を現行バージョンに更新します。詳細については、「AWS Command Line Interface ユーザーガイド」の「[AWS Command Line Interface のインストール](https://docs.aws.amazon.com/cli/latest/userguide/installing.html)」を参照して ください。
- サービスコンシューマー VPC に、アプリケーションサーバーを含むアベイラビリティーゾーンご とに少なくとも 2 つのサブネットがあることを確認します。1 つのサブネットは Gateway Load Balancer エンドポイント用で、もう 1 つはアプリケーションサーバー用です。
- サービスプロバイダー VPC に、セキュリティアプライアンスインスタンスを含むアベイラビリ ティーゾーンごとに少なくとも 2 つのサブネットがあることを確認します。1 つのサブネットは Gateway Load Balancer 用で、もう 1 つはインスタンス用です。
- サービスプロバイダー VPC 内の各セキュリティアプライアンスサブネットで、少なくとも 1 つの セキュリティアプライアンスインスタンスを起動します。これらのインスタンスのセキュリティグ ループは、ポート 6081 で UDP トラフィックを許可する必要があります。

## <span id="page-20-0"></span>ステップ 1: Gateway Load Balancer を作成し、ターゲットを登録 する

次の手順に従って、ロードバランサー、リスナー、およびターゲットグループを作成し、セキュリ ティアプライアンスインスタンスをターゲットとして登録します。

Gateway Load Balancer を作成し、ターゲットを登録するには

1. [create-load-balancer](https://docs.aws.amazon.com/cli/latest/reference/elbv2/create-load-balancer.html) コマンドを使用して、gateway タイプのロードバランサーを作成します。 セキュリティアプライアンスインスタンスを起動したアベイラビリティーゾーンごとに 1 つの サブネットを指定できます。

**aws elbv2 create-load-balancer --name** *my-load-balancer* **--type gateway - subnets** *provider-subnet-id*

デフォルトでは、IPv4 アドレスのみがサポートされます。IPv4 と IPv6 の両方のアドレスをサ ポートするには、--ip-address-type dualstack オプションを追加します。

出力には、次の例に示されている形式でロードバランサーの Amazon リソースネーム (ARN) が 含まれます。

arn:aws:elasticloadbalancing:*us-east-2*:*123456789012*:loadbalancer/gwy/*my-loadbalancer*/*1234567890123456*

2. [create-target-group](https://docs.aws.amazon.com/cli/latest/reference/elbv2/create-target-group.html) コマンドを使用して、インスタンスを起動したサービスプロバイダー VPC を指定し、ターゲットグループを作成します。

**aws elbv2 create-target-group --name** *my-targets* **--protocol GENEVE --port 6081 - vpc-id** *provider-vpc-id*

出力には、次の形式でターゲットグループの ARN が含まれます。

**arn:aws:elasticloadbalancing:***us-east-2***:***123456789012***:targetgroup/***mytargets***/***0123456789012345*

3. インスタンスをターゲットグループに登録するには、[register-targets](https://docs.aws.amazon.com/cli/latest/reference/elbv2/register-targets.html) コマンドを使用します。

**aws elbv2 register-targets --target-group-arn** *targetgroup-arn* **--targets Id=i-***1234567890abcdef0* **Id=i-***0abcdef1234567890*

4. [create-listener](https://docs.aws.amazon.com/cli/latest/reference/elbv2/create-listener.html) コマンドを使用して、ターゲットグループにリクエストを転送するデフォルト ルールを持つロードバランサーのリスナーを作成します。

**aws elbv2 create-listener --load-balancer-arn** *loadbalancer-arn* **--default-actions Type=forward,TargetGroupArn=***targetgroup-arn*

出力には、次の形式のリスナーの ARN が含まれます。

arn:aws:elasticloadbalancing:*us-east-2*:*123456789012*:listener/gwy/*my-loadbalancer*/*1234567890123456*/*abc1234567890123*

5. (オプション) 次の [describe-target-health](https://docs.aws.amazon.com/cli/latest/reference/elbv2/describe-target-health.html) コマンドを使用してターゲットグループの登録された ターゲットのヘルスステータスを確認できます。

**aws elbv2 describe-target-health --target-group-arn** *targetgroup-arn*

## <span id="page-21-0"></span>ステップ 2: Gateway Load Balancer エンドポイントを作成する

次の手順に従って、Gateway Load Balancer エンドポイントを作成します。Gateway Load Balancer エンドポイントにはゾーンが適用されます。ゾーンごとに Gateway Load Balancer エンドポイント を 1 つ作成することをお勧めします。詳細については、[「AWS PrivateLink を通じて仮想アプライア](https://docs.aws.amazon.com/vpc/latest/privatelink/vpce-gateway-load-balancer.html) [ンスにアクセスする](https://docs.aws.amazon.com/vpc/latest/privatelink/vpce-gateway-load-balancer.html)」を参照してください。

Gateway Load Balancer エンドポイントを作成するには

1. [create-vpc-endpoint-service-configuration](https://docs.aws.amazon.com/cli/latest/reference/ec2/create-vpc-endpoint-service-configuration.html) コマンドを使用して、Gateway Load Balancer を使用 するエンドポイントサービス設定を作成します。

**aws ec2 create-vpc-endpoint-service-configuration --gateway-load-balancerarns** *loadbalancer-arn* **--no-acceptance-required**

IPv4 と IPv6 の両方のアドレスをサポートするには、--supported-ip-address-types ipv4 ipv6 オプションを追加します。

出力には、サービス ID (例: vpce-svc-12345678901234567)、およびサービス名 (例: com.amazonaws.vpce.us-east-2.vpce-svc-12345678901234567) が含まれます。

2. [modify-vpc-endpoint-service-permissions](https://docs.aws.amazon.com/cli/latest/reference/ec2/modify-vpc-endpoint-service-permissions.html) コマンドを使用して、サービスコンシューマーが サービスへのエンドポイントを作成できるようにします。サービスコンシューマーは、ユー ザー、IAM ロール、または AWS アカウントです。次の例では、指定した AWS アカウントのア クセス許可を追加します。

**aws ec2 modify-vpc-endpoint-service-permissions --service-id** *vpcesvc-12345678901234567* **--add-allowed-principals** *arn:aws:iam::123456789012:root*

3. [create-vpc-endpoint](https://docs.aws.amazon.com/cli/latest/reference/ec2/create-vpc-endpoint.html) コマンドを使用して、サービス用の Gateway Load Balancer エンドポイン トを作成します。

**aws ec2 create-vpc-endpoint --vpc-endpoint-type GatewayLoadBalancer --servicename** *com.amazonaws.vpce.us-east-2.vpce-svc-12345678901234567* **--vpc-id** *consumer-vpcid* **--subnet-ids** *consumer-subnet-id*

IPv4 と IPv6 の両方のアドレスをサポートするには、--ip-address-type dualstack オプ ションを追加します。

出力には、Gateway Load Balancer エンドポイントの ID (例: vpce-01234567890abcdef) が含ま れます。

### <span id="page-22-0"></span>ステップ 3: ルーティングを設定する

次のようにして、サービスコンシューマー VPC のルートテーブルを設定します。これにより、セ キュリティアプライアンスは、アプリケーションサーバー宛てのインバウンドトラフィックに対して セキュリティ検査を実行できます。

ルーティングを設定するには

1. [create-route](https://docs.aws.amazon.com/cli/latest/reference/ec2/create-route.html) コマンドを使用して、アプリケーションサーバー宛てのトラフィックを Gateway Load Balancer エンドポイントにルーティングするエントリをインターネットゲートウェイの ルートテーブルに追加します。

**aws ec2 create-route --route-table-id** *gateway-rtb* **--destination-cidr-block** *Subnet 1 IPv4 CIDR* **--vpc-endpoint-id** *vpce-01234567890abcdef*

IPv6 をサポートするには、次のルートを追加します。

**aws ec2 create-route --route-table-id** *gateway-rtb* **--destination-cidr-block** *Subnet 1 IPv6 CIDR* **--vpc-endpoint-id** *vpce-01234567890abcdef*

2. [create-route](https://docs.aws.amazon.com/cli/latest/reference/ec2/create-route.html) コマンドを使用して、アプリケーションサーバーから Gateway Load Balancer エン ドポイントにすべてのトラフィックをルーティングするエントリを、アプリケーションサーバー を持つサブネットのルートテーブルに追加します。

**aws ec2 create-route --route-table-id** *application-rtb* **--destination-cidr-block 0.0.0.0/0 --vpc-endpoint-id** *vpce-01234567890abcdef*

IPv6 をサポートするには、次のルートを追加します。

**aws ec2 create-route --route-table-id** *application-rtb* **--destination-cidr-block ::/0 --vpc-endpoint-id** *vpce-01234567890abcdef*

3. [create-route](https://docs.aws.amazon.com/cli/latest/reference/ec2/create-route.html) コマンドを使用して、アプリケーションサーバーを起点とするすべてのトラフィッ クをインターネットゲートウェイにルーティングするエントリを、Gateway Load Balancer エン ドポイントを持つサブネットのルートテーブルに追加します。

**aws ec2 create-route --route-table-id** *endpoint-rtb* **--destination-cidr-block 0.0.0.0/0 --gateway-id** *igw-01234567890abcdef*

IPv6 をサポートするには、次のルートを追加します。

**aws ec2 create-route --route-table-id** *endpoint-rtb* **--destination-cidr-block ::/0 - gateway-id** *igw-01234567890abcdef*

4. 各ゾーン内のアプリケーションサブネットのルートテーブルごとに繰り返します。

## <span id="page-24-0"></span>Gateway Load Balancer

Gateway Load Balancer を使用して、GENEVE プロトコルをサポートする仮想アプライアンスのフ リートをデプロイおよび管理します。

Gateway Load Balancer は、開放型システム間相互接続 (OSI) モデルの第 3 層で機能します。すべて のポートですべての IP パケットをリッスンし、ポート 6081 で GENEVE プロトコルを使用して、リ スナールールで指定されたターゲットグループにトラフィックを転送します。

リクエストの流れを中断することなく、ニーズの変化に応じてロードバランサーに対してターゲッ トの追加または削除を行うことができます。Elastic Load Balancing はアプリケーションへのトラ フィックが時間の経過とともに変化するのに応じてロードバランサーをスケーリングします。Elastic Load Balancing では、大半のワークロードに合わせた自動的なスケーリングが可能です。

#### 内容

- [ロードバランサーの状態](#page-24-1)
- [IP アドレスタイプ](#page-25-0)
- [ロードバランサーの属性](#page-26-0)
- [アベイラビリティーゾーン](#page-26-1)
- [ネットワーク最大送信単位 \(MTU\)](#page-26-2)
- [削除保護](#page-27-0)
- [クロスゾーンロードバランサー](#page-27-1)
- [非対称フロー](#page-28-0)
- [アイドルタイムアウト](#page-28-1)
- [ゲートウェイロードバランサーを作成](#page-29-0)
- [Gateway Load Balancer の IP アドレスタイプ](#page-30-1)
- [Gateway Load Balancers のタグ](#page-31-0)
- [Gateway Load Balancer の削除](#page-32-0)

## <span id="page-24-1"></span>ロードバランサーの状態

Gateway Load Balancer の状態は次のいずれかです。

#### provisioning

Gateway Load Balancer はセットアップ中です。

#### active

Gateway Load Balancer は完全にセットアップされており、トラフィックをルーティングする準 備ができています。

#### failed

Gateway Load Balancer をセットアップできませんでした。

## <span id="page-25-0"></span>IP アドレスタイプ

Gateway Load Balancer にアクセスするためにアプリケーションサーバーが使用できる IP アドレス の種類を設定できます。

Gateway Load Balancer は、次の IP アドレスタイプをサポートしています。

#### **ipv4**

IPv4 のみがサポートされています。

#### **dualstack**

IPv4 と IPv6 の両方がサポートされています。

#### 考慮事項

- ロードバランサーに指定する Virtual Private Cloud (VPC) とサブネットには、IPv6 CIDR ブ ロックが関連付けられている必要があります。
- サービスコンシューマー VPC のサブネットのルートテーブルは IPv6 トラフィックをルーティ ングする必要があり、これらのサブネットのネットワーク ACL は IPv6 トラフィックを許可す る必要があります。
- Gateway Load Balancer は、IPv4 と IPv6 の両方のクライアントトラフィックを IPv4 GENEVE ヘッダーでカプセル化してアプライアンスに送信します。アプライアンスは IPv4 と IPv6 の 両方のクライアントトラフィックを IPv4 GENEVE ヘッダーでカプセル化して Gateway Load Balancer に返します。

IP アドレスタイプの詳細については、「」を参照してください[Gateway Load Balancer の IP アドレ](#page-30-1) [スタイプ](#page-30-1)。

## <span id="page-26-0"></span>ロードバランサーの属性

Gateway Load Balancer のロードバランサーの属性を以下に示します。

deletion protection.enabled

[削除保護](#page-27-0)が有効化されているかどうかを示します。デフォルト: false。

load\_balancing.cross\_zone.enabled

[クロスゾーン負荷分散](#page-27-1)が有効かどうかを示します。デフォルト: false。

## <span id="page-26-1"></span>アベイラビリティーゾーン

Gateway Load Balancer を作成するときは、1 つ以上のアベイラビリティーゾーンを有効にし、各 ゾーンに対応するサブネットを指定します。複数のアベイラビリティーゾーンを有効にすると、アベ イラビリティーゾーンが使用できなくなっても、ロードバランサーがトラフィックをルーティングし 続けることができます。指定するサブネットにはそれぞれ、最低 8 個の利用可能な IP アドレスが必 要です。ロードバランサーの作成後にサブネットを削除することはできません。サブネットを削除す るには、新しいロードバランサーを作成する必要があります。

### <span id="page-26-2"></span>ネットワーク最大送信単位 (MTU)

最大送信単位 (MTU) は、ネットワーク上で送信できる最大データパケットサイズです。Gateway Load Balancer インターフェイス MTU は、最大 8,500 バイトのパケットをサポートします。8,500 バイトを超えるサイズのパケットが Gateway Load Balancer インターフェイスに到着した場合、そ のパケットはドロップされます。

Gateway Load Balancer は、IP トラフィックを GENEVE ヘッダーでカプセル化してアプライアンス に転送します。GENEVE カプセル化プロセスにより、元のパケットに 64 バイトが追加されます。 したがって、最大 8,500 バイトのパケットをサポートするには、アプライアンスの MTU 設定が少な くとも 8,564 バイトのパケットをサポートすることを確認してください。

Gateway Load Balancer は、IP フラグメント化をサポートしていません。また、Gateway Load Balancer は「送信先に到達できません: フラグメント化が必要ですが、フラグメント化しないが設定 されています」というICMPメッセージを生成しません。このため、パス MTU 検出 (PMTUD) はサ ポートされていません。

### <span id="page-27-0"></span>削除保護

Gateway Load Balancer が誤って削除されるのを防ぐため、削除保護を有効にできます。デフォルト では、削除保護は無効です。

Gateway Load Balancer の削除保護を有効にした場合、Gateway Load Balancer を削除する前に無効 にする必要があります。

コンソールを使用して削除保護を有効にするには

- 1. Amazon EC2 コンソール [\(https://console.aws.amazon.com/ec2/](https://console.aws.amazon.com/ec2/)) を開きます。
- 2. ナビゲーションペインの [Load Balancing] で、[Load Balancers] を選択します。
- 3. Gateway Load Balancer を選択します。
- 4. [Actions] (アクション)、[Edit attributes] (属性の編集) を選択します。
- 5. [ロードバランサー属性の編集] ページで、[削除保護] の [有効] を選択し、[保存] を選択します。

コンソールを使用して削除保護を無効にするには

- 1. Amazon EC2 コンソール [\(https://console.aws.amazon.com/ec2/](https://console.aws.amazon.com/ec2/)) を開きます。
- 2. ナビゲーションペインの [Load Balancing] で、[Load Balancers] を選択します。
- 3. Gateway Load Balancer を選択します。
- 4. [Actions] (アクション)、[Edit attributes] (属性の編集) を選択します。
- 5. [ロードバランサー属性の編集] ページで、[削除保護] の [有効] の選択を解除し、[保存] を選択し ます。

を使用して削除保護を有効または無効にするには AWS CLI

deletion\_protection.enabled 属性を指定して [modify-load-balancer-attributes](https://docs.aws.amazon.com/cli/latest/reference/elbv2/modify-load-balancer-attributes.html) コマンドを使用 します。

## <span id="page-27-1"></span>クロスゾーンロードバランサー

デフォルトでは、各ロードバランサーノードは、アベイラビリティーゾーン内の登録済みターゲッ ト間でのみトラフィックを分散します。クロスゾーン負荷分散を有効にすると、各 Gateway Load Balancer ノードは、有効なすべてのアベイラビリティーゾーンの登録済みターゲットにトラフィッ クを分散します。詳細については、Elastic Load Balancing ユーザーガイドの[クロスゾーン負荷分](https://docs.aws.amazon.com/elasticloadbalancing/latest/userguide/how-elastic-load-balancing-works.html#cross-zone-load-balancing) [散](https://docs.aws.amazon.com/elasticloadbalancing/latest/userguide/how-elastic-load-balancing-works.html#cross-zone-load-balancing)を参照してください。

コンソールを使用してクロスゾーン負荷分散を有効にするには

- 1. Amazon EC2 コンソール [\(https://console.aws.amazon.com/ec2/](https://console.aws.amazon.com/ec2/)) を開きます。
- 2. ナビゲーションペインの [Load Balancing] で、[Load Balancers] を選択します。
- 3. Gateway Load Balancer を選択します。
- 4. [Actions] (アクション)、[Edit attributes] (属性の編集) を選択します。
- 5. [Edit load balancer attributes] (ロードバランサー属性の編集) ページで、[Cross-Zone Load Balancing] (クロスゾーン負荷分散) の [Enable] (有効) を選択し、[Save] (保存) を選択します。

を使用してクロスゾーン負荷分散を有効にするには AWS CLI

load\_balancing.cross\_zone.enabled 属性を指定して [modify-load-balancer-attributes](https://docs.aws.amazon.com/cli/latest/reference/elbv2/modify-load-balancer-attributes.html) コマン ドを使用します。

### <span id="page-28-0"></span>非対称フロー

ロードバランサーが最初のフローパケットを処理し、応答フローパケットがロードバランサーを経由 しない場合、Gateway Load Balancer は非対称フローをサポートします。非対称ルーティングはネッ トワークのパフォーマンスを低下させる可能性があるため推奨されません。ロードバランサーが最 初のフローパケットを処理せず、応答フローパケットがロードバランサーを経由する場合、Gateway Load Balancer は非対称フローをサポートしません。

## <span id="page-28-1"></span>アイドルタイムアウト

Gateway Load Balancer は、TCP フローと TCP 以外のフローの両方でアイドルタイムアウトをサ ポートします。

- TCP フローの場合、アイドルタイムアウトは 350 秒です。
- TCP 以外のフローの場合、アイドルタイムアウトは 120 秒です。

注意: Gateway Load Balancer のアイドルタイムアウト値は静的で変更できません。

## <span id="page-29-0"></span>ゲートウェイロードバランサーを作成

Gateway Load Balancer はクライアントからリクエストを受け取り、EC2 インスタンスなどのター ゲットグループのターゲット間でリクエストを割り当てます。

を使用して Gateway Load Balancer を作成するには AWS Management Console、次のタスクを実行 します。

#### タスク

- [前提条件](#page-29-1)
- [ロードバランサーを作成する](#page-29-2)
- [重要な次のステップ](#page-30-0)

または、 を使用して Gateway Load Balancer を作成するには AWS CLI、「」を参照してくださ い[CLI を使用した開始方法。](#page-16-0)

#### <span id="page-29-1"></span>前提条件

開始する前に、Gateway Load Balancer の仮想プライベートクラウド (VPC) について、ターゲッ トがある各アベイラビリティーゾーンに少なくとも 1 つのサブネットがあることを確認してくださ い。

#### <span id="page-29-2"></span>ロードバランサーを作成する

次の手順に従って、Gateway Load Balancer を作成します。名前やIP アドレスの種類など、ロー ドバランサーの基本的な設定情報を指定します。次に、ネットワークに関する情報と、トラフィッ クをターゲットグループにルーティングするリスナーを指定します。Gateway Load Balancer には GENEVE プロトコルを使用するターゲットグループが必要です。

コンソールを使用してロードバランサーとリスナーを作成するには

- 1. Amazon EC2 コンソール [\(https://console.aws.amazon.com/ec2/](https://console.aws.amazon.com/ec2/)) を開きます。
- 2. ナビゲーションペインの [Load Balancing] で、[Load Balancers] を選択します。
- 3. [ロードバランサーを作成] を選択します。
- 4. [Gateway Load Balancer] で、[Create] (作成) を選択します。
- 5. 基本的な設定
- a. [ロードバランサー名] に、ロードバランサーの名前を入力します。たとえば、**my-glb** と指 定します。Gateway Load Balancer の名前は、リージョンのロードバランサーのセット内で 一意である必要があります。最大 32 文字で、英数字とハイフンのみを使用できます。先頭 と末尾にハイフンを使用することはできません。
- b. [IP アドレスタイプ] で、[IPv4] を選択して IPv4 アドレスのみをサポートするか、[デュアル スタック] を選択して IPv4 と IPv6 アドレスの両方をサポートします。
- 6. ネットワークマッピング
	- a. [VPC] では、サービスプロバイダー VPC を選択します。
	- b. [Mappings] (マッピング) では、セキュリティアプライアンスインスタンスを起動したすべ てのアベイラビリティーゾーンと、対応するパブリックサブネットを選択します。
- 7. IP リスナーのルーティング
	- a. [デフォルトアクション] で、トラフィックを受信するターゲットグループを選択します。 ターゲットグループがない場合は、[ターゲットグループの作成] を選択します。詳細につい ては、「[ターゲットグループの作成](#page-41-0)」を参照してください。
	- b. (オプション) [リスナータグ] を展開し、必要なタグを追加します。
- 8. (オプション) [ロードバランサータグ] を展開し、必要なタグを追加します。
- 9. 設定を確認し、[ロードバランサーの作成] を選択します。

#### <span id="page-30-0"></span>重要な次のステップ

ロードバランサーを作成したら、EC2 インスタンスが最初のヘルスチェックに合格したかを検証し ます。ロードバランサーをテストするには、Gateway Load Balancer エンドポイントを作成し、ルー トテーブルを更新して Gateway Load Balancer エンドポイントをネクストホップにする必要があり ます。これらの設定は、Amazon VPC コンソールで設定します。詳細については[、開始](#page-7-0) のチュート リアルを参照してください。

### <span id="page-30-1"></span>Gateway Load Balancer の IP アドレスタイプ

Gateway Load Balancer は、アプリケーションサーバーが IPv4 アドレスのみを使用するか、IPv4 ア ドレスと IPv4IPv6 アドレスの両方 (デュアルスタック) を使用してロードバランサーにアクセスでき るように設定できます。ロードバランサーは、ターゲットグループの IP アドレスのタイプに基づい てターゲットと通信します。詳細については、「[IP アドレスタイプ」](#page-25-0)を参照してください。

作成時に IP アドレスの種類を設定するには

[???](#page-29-2) の説明に従って設定を行います。

IP アドレスを更新するには、コンソールを使用して入力します。

- 1. Amazon EC2 コンソール [\(https://console.aws.amazon.com/ec2/](https://console.aws.amazon.com/ec2/)) を開きます。
- 2. ナビゲーションペインの [ロードバランシング] で [ロードバランサー] を選択します。
- 3. ロードバランサーを選択します。
- 4. [Actions]、[Edit IP address type] を選択します。
- 5. [IP address type] で、[ipv4] を選択して IPv4 アドレスのみをサポートするか、[dualstack] を選 択して IPv4 と IPv6 アドレスの両方をサポートします。
- 6. [Save] を選択します。

を使用して IP アドレスタイプを更新するには AWS CLI

<span id="page-31-0"></span>[set-ip-address-type](https://docs.aws.amazon.com/cli/latest/reference/elbv2/set-ip-address-type.html) コマンドを使用します。

#### Gateway Load Balancers のタグ

タグを使用すると、ロードバランサーを目的、所有者、環境などさまざまな方法で分類することがで きます。

各ロードバランサーに対して複数のタグを追加できます。タグキーは、各 Gateway Load Balancer で一意である必要があります。すでにロードバランサーに関連付けられているキーを持つタグを追加 すると、そのキーの値が更新されます。

タグが不要になったら、Gateway Load Balancer からタグを削除できます。

#### 制限事項

- リソースあたりのタグの最大数 50
- キーの最大長 127 文字 (Unicode)
- 値の最大長 255 文字 (Unicode)
- タグのキーと値は大文字と小文字が区別されます。使用できる文字は、UTF-8 で表現できる文 字、スペース、および数字と、特殊文字 (+、-、=、.、\_、:、/、@) です。ただし、先頭または末 尾にはスペースを使用しないでください。

• タグ名または値に aws: プレフィックスを使用しないでください。このプレフィックスは AWS 使 用のために予約されています。このプレフィックスが含まれるタグの名前または値は編集または削 除できません。このプレフィックスを持つタグは、リソースあたりのタグ数の制限時には計算され ません。

コンソールを使用して Gateway Load Balancer のタグを更新するには

- 1. Amazon EC2 コンソール [\(https://console.aws.amazon.com/ec2/](https://console.aws.amazon.com/ec2/)) を開きます。
- 2. ナビゲーションペインの [Load Balancing] で、[Load Balancers] を選択します。
- 3. Gateway Load Balancer を選択します。
- 4. [Tags]、[Add/Edit Tags] を選択し、次のうち 1 つ以上を実行します。
	- a. タグを更新するには、[Key] と [Value] の値を編集します。
	- b. 新しいタグを追加するには、[Create Tag] を選択します。[キー] と [値] に値を入力します。
	- c. タグを削除するには、タグの横にある削除アイコン (X) を選択します。
- 5. タグの更新を完了したら、[Save] を選択します。
- を使用して Gateway Load Balancer のタグを更新するには AWS CLI

<span id="page-32-0"></span>[add-tags](https://docs.aws.amazon.com/cli/latest/reference/elbv2/add-tags.html) コマンドと [remove-tags](https://docs.aws.amazon.com/cli/latest/reference/elbv2/remove-tags.html) コマンドを使用します。

#### Gateway Load Balancer の削除

Gateway Load Balancer が利用可能になると、ロードバランサーの実行時間に応じて 1 時間ごと、 または 1 時間未満の時間について課金されます。不要になった Gateway Load Balancer は削除でき ます。Gateway Load Balancer が削除されると、Gateway Load Balancer の課金も停止されます。

別のサービスで使用中の Gateway Load Balancer は削除できません。例えば、Gateway Load Balancer が VPC エンドポイントサービスに関連付けられている場合、関連付けられた Gateway Load Balancer を削除するには、まずエンドポイントサービス設定を削除する必要があります。

Gateway Load Balancer を削除すると、そのリスナーも削除されます。Gateway Load Balancer を 削除しても、登録済みターゲットには影響を与えません。たとえば、EC2 インスタンスは実行を続 け、ターゲットグループに登録されたままです。ターゲットグループを削除するには、「[ターゲット](#page-52-0) [グループの削除](#page-52-0)」を参照してください。

コンソールを使用して Gateway Load Balancer を削除するには

- 1. Amazon EC2 コンソール [\(https://console.aws.amazon.com/ec2/](https://console.aws.amazon.com/ec2/)) を開きます。
- 2. ナビゲーションペインの [Load Balancing] で、[Load Balancers] を選択します。
- 3. Gateway Load Balancer を選択します。
- 4. [ Actions] で、[Delete ] を選択します。
- 5. 確認を求めるメッセージが表示されたら、[Yes、Delete] を選択します。

を使用して Gateway Load Balancer を削除するには AWS CLI

[delete-load-balancer](https://docs.aws.amazon.com/cli/latest/reference/elbv2/delete-load-balancer.html) コマンドを使用します。

## <span id="page-34-0"></span>Gateway Load Balancer のリスナー

Gateway Load Balancer を作成するときに、リスナーを追加します。リスナーとは接続リクエストを チェックするプロセスです。

Gateway Load Balancer のリスナーは、すべてのポートですべての IP パケットをリッスンしま す。Gateway Load Balancer のリスナーを作成するときに、プロトコルまたはポートを指定すること はできません。

リスナーを作成するときは、ルーティングリクエストのルールを指定します。このルールは、指定さ れたターゲットグループにリクエストを転送します。リスナールールを更新して、リクエストを別の ターゲットグループに転送できます。

コンソールを使用してリスナーを更新するには

- 1. Amazon EC2 コンソール [\(https://console.aws.amazon.com/ec2/](https://console.aws.amazon.com/ec2/)) を開きます。
- 2. ナビゲーションペインの [Load Balancing] で、[Load Balancers] を選択します。
- 3. ロードバランサーを選択し、[Listeners] を選択します。
- 4. [Edit listener] (リスナーの編集) を選択します。
- 5. [Forwarding to target group] (ターゲットグループに転送) で、ターゲットグループを選択しま す。
- 6. [保存] を選択します。

を使用してリスナーを更新するには AWS CLI

[modify-listener](https://docs.aws.amazon.com/cli/latest/reference/elbv2/modify-listener.html) コマンドを使用します。

## <span id="page-35-0"></span>Gateway Load Balancer のターゲットグループ

各ターゲットグループは、1 つ以上の登録されているターゲットにリクエストをルーティングするた めに使用されます。リスナーを作成するときは、デフォルトアクションのターゲットグループを指定 します。トラフィックは、リスナールールで指定されたターゲットグループに転送されます。さまざ まなタイプのリクエストに応じて別のターゲットグループを作成できます。

Gateway Load Balancer のヘルスチェック設定は、ターゲットグループ単位で定義します。各ター ゲットグループはデフォルトのヘルスチェック設定を使用します。ただし、ターゲットグループを作 成したときや、後で変更したときに上書きした場合を除きます。リスナールールでターゲットグルー プを指定すると、Gateway Load Balancer は、Gateway Load Balancer で有効なアベイラビリティー ゾーンにある、ターゲットグループに登録されたすべてのターゲットの状態を継続的にモニタリン グします。Gateway Load Balancer は、正常な登録済みターゲットにリクエストをルーティングしま す。詳細については、「[ターゲットグループのヘルスチェック](#page-43-0)」を参照してください。

#### 目次

- [ルーティング設定](#page-35-1)
- [対象タイプ](#page-36-0)
- [登録済みターゲット](#page-36-1)
- [ターゲットグループの属性](#page-37-0)
- [登録解除の遅延](#page-38-0)
- [ターゲットフェイルオーバー](#page-39-0)
- [フローの維持設定](#page-40-0)
- [Gateway Load Balancer のターゲットグループの作成](#page-41-0)
- [ターゲットグループのヘルスチェック](#page-43-0)
- [ターゲットグループへのターゲットの登録](#page-48-1)
- [ターゲットグループのタグ](#page-51-0)
- [ターゲットグループの削除](#page-52-0)

## <span id="page-35-1"></span>ルーティング設定

Gateway Load Balancer のターゲットグループは、次のプロトコルとポートをサポートします。

- プロトコル: GENEVE
- ポート: 6081

### <span id="page-36-0"></span>対象タイプ

ターゲットグループを作成するときは、そのターゲットの種類を指定します。ターゲットの種類は、 ターゲットの指定方法を決定します。ターゲットグループを作成した後で、ターゲットの種類を変更 することはできません。

可能なターゲットの種類は次のとおりです。

instance

インスタンス ID で指定されたターゲット。

#### ip

IP アドレスで指定されたターゲット。

ターゲットの種類が ip の場合、次のいずれかの CIDR ブロックから IP アドレスを指定できます。

- ターゲットグループの VPC のサブネット
- 10.0.0.0/8 ([RFC 1918](https://tools.ietf.org/html/rfc1918))
- 100.64.0.0/10 ([RFC 6598](https://tools.ietf.org/html/rfc6598))
- 172.16.0.0/12 (RFC 1918)
- 192.168.0.0/16 (RFC 1918)

**A** Important

パブリックにルーティング可能な IP アドレスは指定できません。

### <span id="page-36-1"></span>登録済みターゲット

Gateway Load Balancer は、クライアントにとって単一の通信先として機能し、正常な登録済みター ゲットに受信トラフィックを分散します。各ターゲットグループでは、Gateway Load Balancer が有 効になっている各アベイラビリティーゾーンで少なくとも 1 つのターゲットが登録されている必要 があります。各ターゲットは、1 つ以上のターゲットグループに登録できます。

需要が高まった場合、需要に対処するため、1 つまたは複数のターゲット グループに追加のター ゲットを登録できます。Gateway Load Balancer は、登録プロセスが完了するとすぐに、新しく登録 したターゲットへのトラフィックのルーティングを開始します。

需要が低下した場合や、ターゲットを保守する必要がある場合、ターゲットグループからターゲット を登録解除することができます。ターゲットを登録解除するとターゲットグループから削除されます が、ターゲットにそれ以外の影響は及びません。登録解除するとすぐに、Gateway Load Balancer は ターゲットへのトラフィックのルーティングを停止します。ターゲットは、未処理のリクエストが完 了するまで draining 状態になります。トラフィックの受信を再開する準備ができると、ターゲッ トをターゲットグループに再度登録することができます。

### <span id="page-37-0"></span>ターゲットグループの属性

ターゲットグループでは次の属性を使用できます。

deregistration\_delay.timeout\_seconds

登録解除するターゲットの状態が draining から unused に変わるのを Elastic Load Balancing が待機する時間。範囲は 0 ~ 3600 秒です。デフォルト値は 300 秒です。

stickiness.enabled

設定可能なフローの維持がターゲットグループで有効化されているかどうかを示します。使用で きる値は、true または false です。デフォルトは False です。属性が false に設定されてい る場合、5\_tuple が使用されます。

stickiness.type

フローの維持設定タイプを示します。Gateway Load Balancers に関連付けられているターゲット グループに指定できる値は次のとおりです。

- source\_ip\_dest\_ip
- source\_ip\_dest\_ip\_proto

target\_failover.on\_deregistration

ターゲットの登録が解除されたときに、Gateway Load Balancer が既存のフ ローをどのように処理するかを示します。指定できる値は rebalance およ び no\_rebalance です。デフォルトは no\_rebalance です。2 つの属性

(target failover.on deregistrationとtarget failover.on unhealthy) を個別に 設定することはできません。両方の属性に設定する値は同じである必要があります。

target\_failover.on\_unhealthy

ターゲットに異常がある場合に、Gateway Load Balancer が既存のフロー をどのように処理するかを示します。指定できる値は rebalance およ び no\_rebalance です。デフォルトは no\_rebalance です。2 つの属性 (target\_failover.on\_deregistrationとtarget\_failover.on\_unhealthy) を個別に 設定することはできません。両方の属性に設定する値は同じである必要があります。

#### <span id="page-38-0"></span>登録解除の遅延

ターゲットの登録を解除すると、Gateway Load Balancer は、そのターゲットへのフローを次のよう に管理します。

新しいフロー

Gateway Load Balancer は、新しいフローの送信を停止します。 既存のフロー

Gateway Load Balancer は、プロトコルに基づいて既存のフローを処理します。

- TCP: 350 秒以上アイドル状態の場合、既存のフローは閉じられます。
- その他のプロトコル: 120 秒以上アイドル状態の場合、既存のフローは閉じられます。

既存のフローをドレインするために、ターゲットグループのフロー再分散を有効にすることができま す。詳細については、「[the section called "ターゲットフェイルオーバー"」](#page-39-0)を参照してください。

登録解除されたターゲットは、タイムアウトが期限切れになるまで、draining 状態であることを 示します。登録解除遅延のタイムアウトの期限が切れると、ターゲットは unused 状態に移行しま す。

コンソールを使用して登録解除の遅延値を更新するには

- 1. Amazon EC2 コンソール [\(https://console.aws.amazon.com/ec2/](https://console.aws.amazon.com/ec2/)) を開きます。
- 2. ナビゲーションペインの [ Load Balancing (ロードバランシング) ] で [ Target Groups (ターゲッ トグループ) ] を選択します。

3. ターゲットグループの名前を選択して、その詳細ページを開きます。

- 4. [グループの詳細] ページの [属性] セクションで、[編集] を選択します。
- 5. [属性の編集] ページで、必要に応じて [登録解除の遅延] の値を変更します。
- 6. [変更を保存] を選択します。

を使用して登録解除の遅延値を更新するには AWS CLI

<span id="page-39-0"></span>[modify-target-group-attributes](https://docs.aws.amazon.com/cli/latest/reference/elbv2/modify-target-group-attributes.html) コマンドを使用します。

#### ターゲットフェイルオーバー

ターゲットフェイルオーバーでは、ターゲットに異常が発生したとき、またはターゲットの登録が解 除されたときに、Gateway Load Balancer が既存のトラフィックフローをどのように処理するかを指 定します。デフォルトでは、Gateway Load Balancer は、ターゲットに障害が発生した場合や登録が 解除された場合でも既存のフローを同じターゲットに引き続き送信します。これらのフローは、再 ハッシュする (rebalance) か、デフォルト状態のままにする (no\_rebalance) ことで管理できま す。

再分散なし:

Gateway Load Balancer は、障害が発生したターゲットまたはドレインされたターゲットに既存 のフローを引き続き送信します。ただし、新しいフローは正常なターゲットに送信されます。こ れがデフォルトの動作です。

再分散:

Gateway Load Balancer は既存のフローを再ハッシュし、登録解除遅延タイムアウト後に正常な ターゲットに送信します。

登録解除されたターゲットの場合、フェイルオーバーまでの最小時間は登録解除の遅延に応じて 異なります。ターゲットは、登録解除の遅延が完了するまで登録解除済みとしてマークされませ ん。

異常のあるターゲットの場合、フェイルオーバーまでの最小時間は、ターゲットグループのヘル スチェック設定 (間隔時間のしきい値) に応じて異なります。これは、ターゲットが異常としてフ ラグが設定されるまでの最小時間です。この時間が過ぎると、Gateway Load Balancer が正常な ターゲットに新しいフローを再ルーティングするまでに、追加の伝播時間と TCP 再送信バック オフのために数分かかる場合があります。

コンソールを使用してターゲットフェイルオーバー値を更新するには

- 1. Amazon EC2 コンソール [\(https://console.aws.amazon.com/ec2/](https://console.aws.amazon.com/ec2/)) を開きます。
- 2. ナビゲーションペインの [ Load Balancing (ロードバランシング) ] で [ Target Groups (ターゲッ トグループ) ] を選択します。
- 3. ターゲットグループの名前を選択して、その詳細ページを開きます。
- 4. [グループの詳細] ページの [属性] セクションで、[編集] を選択します。
- 5. [属性の編集] ページで [ターゲットフェイルオーバー] の値を変更します。
- 6. [変更を保存] を選択します。

を使用してターゲットフェイルオーバー値を更新するには AWS CLI

次のキーと値のペアで [modify-target-group-attributes](https://docs.aws.amazon.com/cli/latest/reference/elbv2/modify-target-group-attributes.html) コマンドを使用します。

- キー = target\_failover.on\_deregistration および値 = no\_rebalance (デフォルト) また は rebalance
- キー = target\_failover.on\_unhealthy および値 = no\_rebalance (デフォルト) または rebalance

#### **a** Note

両方の属性 (target\_failover.on\_deregistration と target\_failover.on\_unhealthy) は同じ値である必要があります。

#### <span id="page-40-0"></span>フローの維持設定

デフォルトでは、Gateway Load Balancer は 5 タプルを使用して、特定のターゲットアプライアン スへのフローの持続性を維持します(TCP/UDP フローの場合)。5 タプルには、送信元 IP、送信元 ポート、送信先 IP、送信先ポート、およびトランスポートプロトコルが含まれます。維持の種類属 性を使用してデフォルト (5 タプル) を変更し、3 タプル (送信元 IP、送信先 IP、トランスポートプロ トコル)または 2 タプル (送信元 IP と送信先 IP) を選択できます。

フローの維持設定に関する考慮事項

• フローの維持設定はターゲットグループレベルで設定および適用され、ターゲットグループに送信 されるすべてのトラフィックに適用されます。

- 2 タプルおよび 3 タプルのフローの維持は、 AWS Transit Gateway アプライアンスモード が有効な場合はサポートされません。でアプライアンスモードを使用するには AWS Transit Gateway、Gateway Load Balancer で 5 タプルフローの維持を使用します。
- フローの維持設定では接続とフローの分散が不均一になり、ターゲットの可用性に影響することが あります。ターゲットグループの維持タイプを変更する前に、既存のすべてのフローを終了または ドレインすることをお勧めします。

コンソールを使用してフローの維持設定を更新するには

- 1. Amazon EC2 コンソール [\(https://console.aws.amazon.com/ec2/](https://console.aws.amazon.com/ec2/)) を開きます。
- 2. ナビゲーションペインの [ Load Balancing (ロードバランシング) ] で [ Target Groups (ターゲッ トグループ) ] を選択します。
- 3. ターゲットグループの名前を選択して、その詳細ページを開きます。
- 4. [グループの詳細] ページの [属性] セクションで、[編集] を選択します。
- 5. [属性の編集] ページで [維持設定] の値を変更します。
- 6. [変更を保存] を選択します。

を使用してフローの維持を有効化または変更するには AWS CLI

stickiness.enabled および stickiness.type のターゲットグループ属性を指定して [modify](https://docs.aws.amazon.com/cli/latest/reference/elbv2/modify-target-group-attributes.html)[target-group-attributes](https://docs.aws.amazon.com/cli/latest/reference/elbv2/modify-target-group-attributes.html) コマンドを使用します。

### <span id="page-41-0"></span>Gateway Load Balancer のターゲットグループの作成

ターゲットグループを使用して、Gateway Load Balancer のターゲットを登録します。

トラフィックをターゲットグループ内のターゲットにルーティングするには、リスナーを作成し、リ スナーのデフォルトアクションでターゲットグループを指定します。詳細については、「[リスナー](#page-34-0)」 を参照してください。

ターゲットグループのタグはいつでも追加または削除できます。詳細については、「[ターゲットの登](#page-48-1) [録](#page-48-1)」を参照してください。ターゲットグループのヘルスチェック設定を変更することもできます。詳 細については、「[ヘルスチェックの設定の変更](#page-48-0)」を参照してください。

コンソールを使用してターゲットグループを作成するには

1. Amazon EC2 コンソール [\(https://console.aws.amazon.com/ec2/](https://console.aws.amazon.com/ec2/)) を開きます。

- 2. ナビゲーションペインの [ロードバランシング] で [ターゲットグループ] を選択します。
- 3. [Create target group] を選択します。
- 4. 基本的な設定
	- a. [Choose a target type] (ターゲットタイプの選択) で、[Instances] (インスタンス) を選択し てインスタンス ID でターゲットを指定するか、[IP addresses] (IP アドレス) を選択して IP アドレスでターゲットを指定します。
	- b. [ターゲットグループ名] に、ターゲットグループの名前を入力します。この名前はリージョ ンごと、アカウントごとに一意である必要があり、最大 32 文字の英数字またはハイフンの みを使用する必要があり、先頭と末尾にハイフンを使用することはできません。
	- c. [プロトコル] が GENEVE であること、および [ポート] が 6081 であることを確認します。 その他のプロトコルとポートはサポートされていません。
	- d. [VPC] で、ターゲットグループに含めるセキュリティアプライアンスインスタンスがある仮 想プライベートクラウド (VPC) を選択します。
- 5. (オプション) [ヘルスチェック] で、必要に応じて設定と詳細設定を変更します。ヘルスチェック が [異常なしきい値] のカウントを連続して超えると、ロードバランサーはターゲットを停止中 の状態にします。ヘルスチェックが [正常なしきい値] のカウントを連続して超えると、ロード バランサーはターゲットを稼働状態に戻します。詳細については、「[ターゲットグループのヘル](#page-43-0) [スチェック](#page-43-0)」を参照してください。
- 6. (オプション) [タグ] を展開し、必要なタグを追加します。
- 7. [次へ] をクリックします。
- 8. [ターゲットの登録] で、次のように 1 つ以上のターゲットを追加します。
	- ターゲットタイプがインスタンスである場合は、1 つ以上のインスタンスを選択し、1 つ以 上のポートを入力して、[保留中として以下を含める] を選択します。
	- ターゲットタイプが IP アドレスの場合は、ネットワークを選択し、IP アドレスとポートを 入力して、[保留中として以下を含める] を選択します。
- 9. [Create target group] を選択します。

を使用してターゲットグループを作成するには AWS CLI

ターゲットグループを作成するには [create-target-group](https://docs.aws.amazon.com/cli/latest/reference/elbv2/create-target-group.html) コマンド、ターゲットグループにタグを付 けるには [add-tags](https://docs.aws.amazon.com/cli/latest/reference/elbv2/add-tags.html) コマンド、ターゲットを追加するには [register-targets](https://docs.aws.amazon.com/cli/latest/reference/elbv2/register-targets.html) コマンドを使用します。

## <span id="page-43-0"></span>ターゲットグループのヘルスチェック

ターゲットを 1 つ以上のターゲットグループに登録します。登録プロセスが完了するとすぐ に、Gateway Load Balancer は新たに登録されたターゲットへのトラフィックのルーティングを開始 します。登録プロセスが完了し、ヘルスチェックが開始されるまで数分かかることがあります。

Gateway Load Balancer は、登録された各ターゲットに定期的にリクエストを送信してそのステータ スを確認します。各ヘルスチェックが完了すると、Gateway Load Balancer はヘルスチェック用に確 立された接続を終了します。

#### <span id="page-43-1"></span>ヘルスチェックの設定

以下の設定を使用して、ターゲットグループのターゲットのアクティブなヘルスチェックを設 定します。ヘルスチェックがUnhealthyThresholdCount連続する失敗の指定された数を超える と、Gateway Load Balancer はターゲットをサービス停止にします。ヘルスチェックが指定され たHealthyThresholdCount連続成功数を超えると、Gateway Load Balancer はターゲットを稼働状態 に戻します。

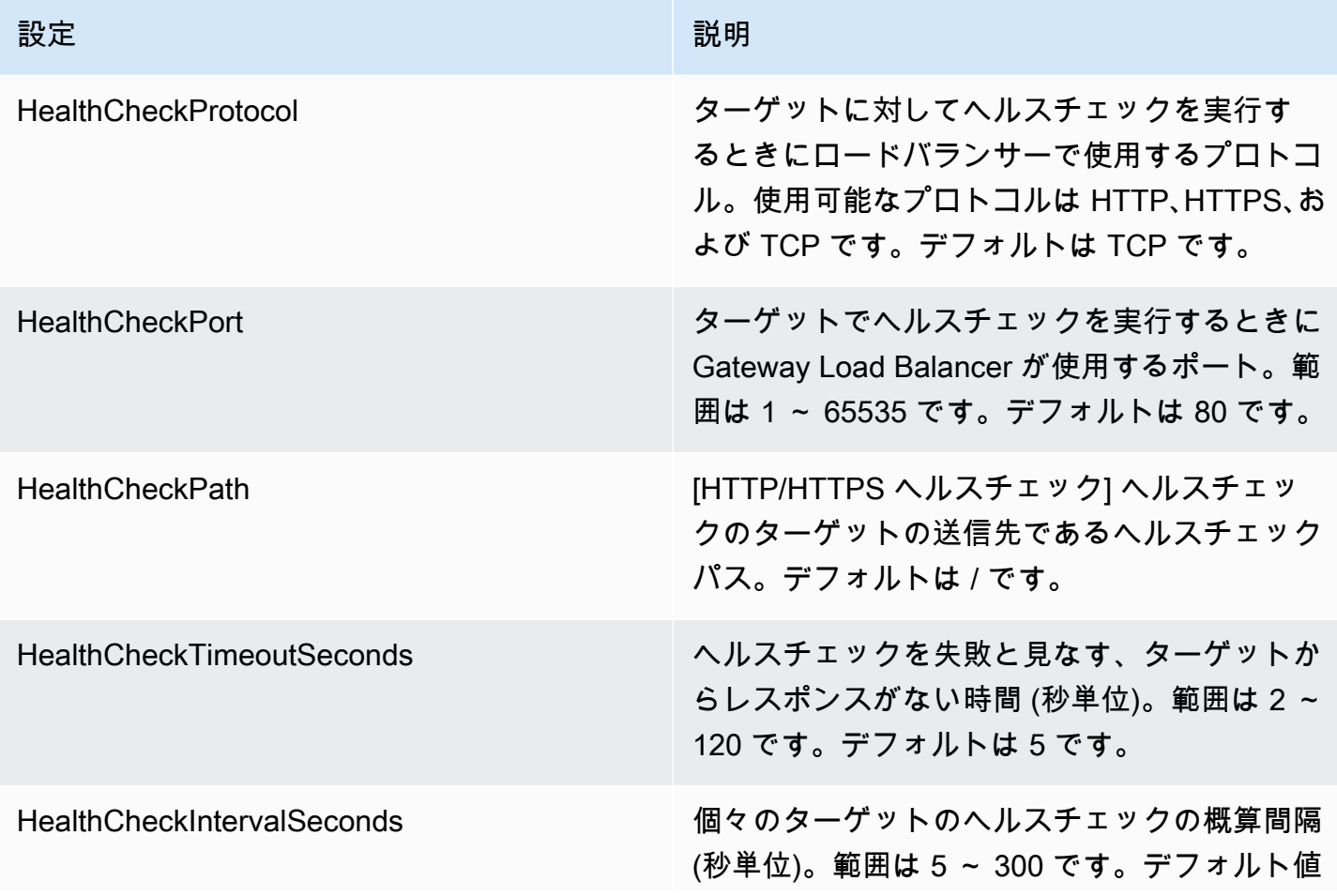

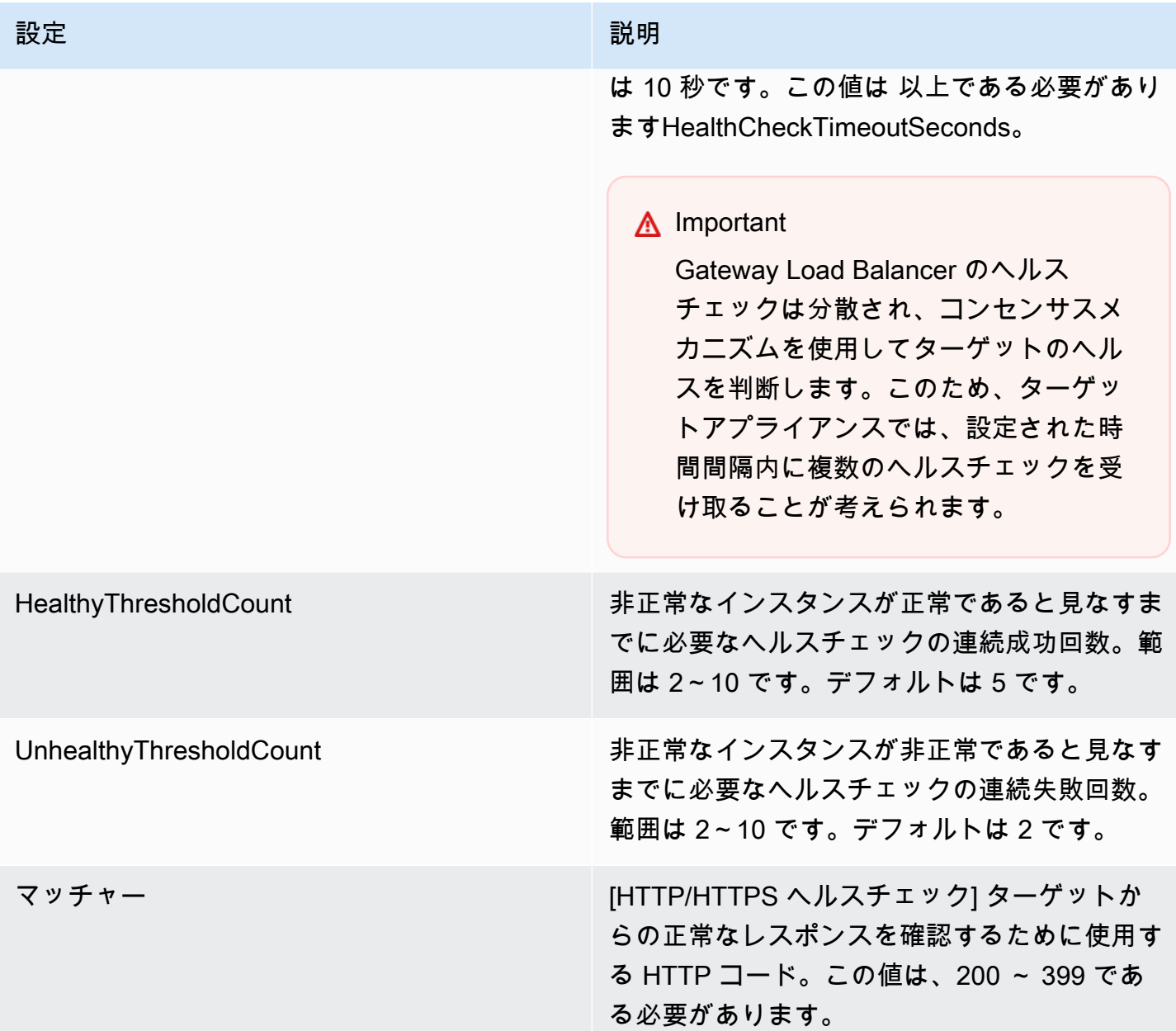

<span id="page-44-0"></span>ターゲットヘルスステータス

Gateway Load Balancer がターゲットにヘルスチェックリクエストを送信する前に、ターゲットグ ループに登録し、リスナールールでターゲットグループを指定して、ターゲットのアベイラビリ ティーゾーンがロードバランサーに対して有効になっていることを確認する必要があります。

次の表は、登録されたターゲットのヘルスステータスの可能値を示しています。

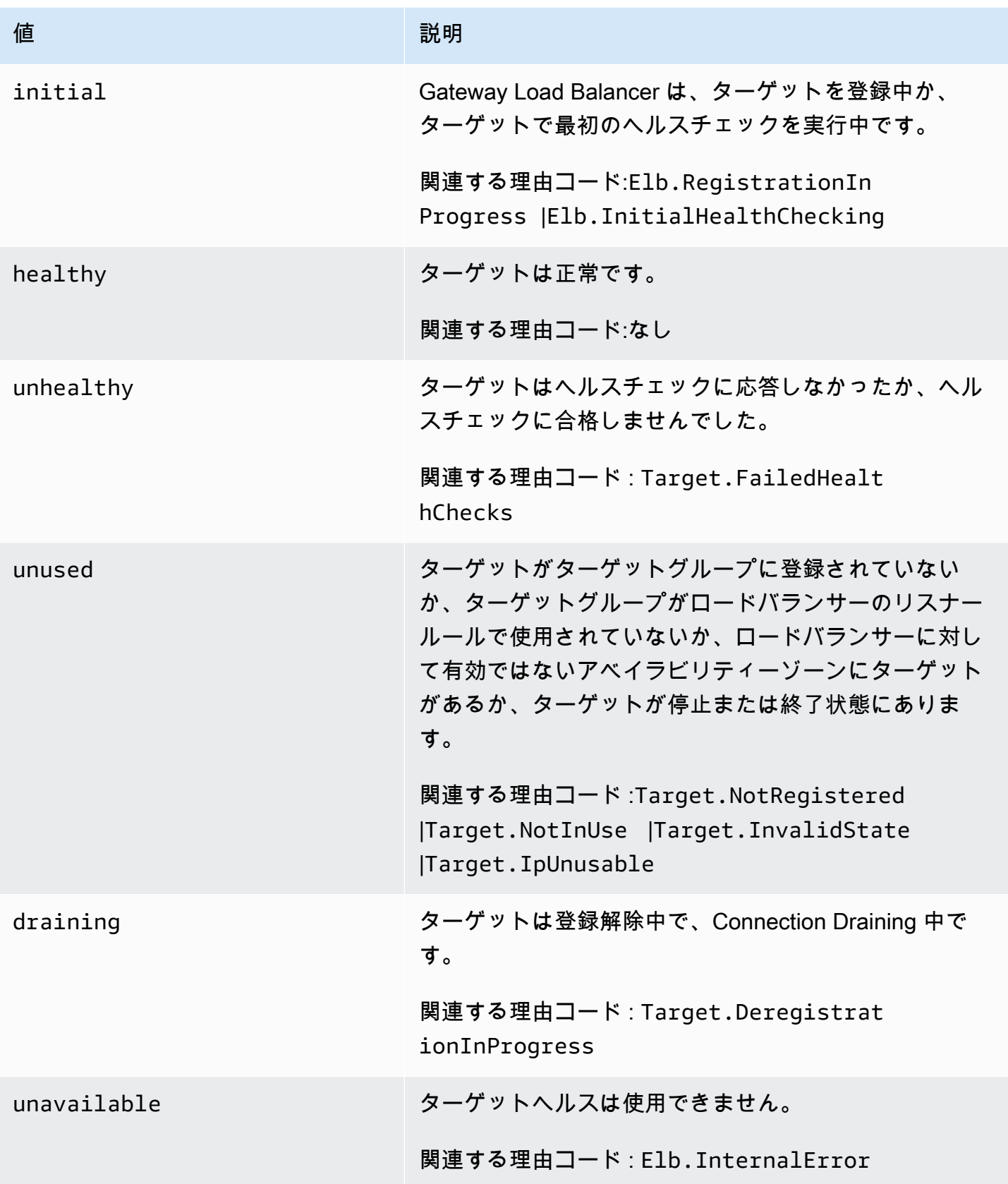

#### <span id="page-46-0"></span>ヘルスチェックの理由コード

ターゲットのステータスが Healthy 以外の値の場合、API は問題の理由コードと説明を返し、コ ンソールで同じ説明が表示されます。Elb で始まる理由コードは Gateway Load Balancer 側で発生 し、Target で始まる理由コードはターゲット側で発生します。

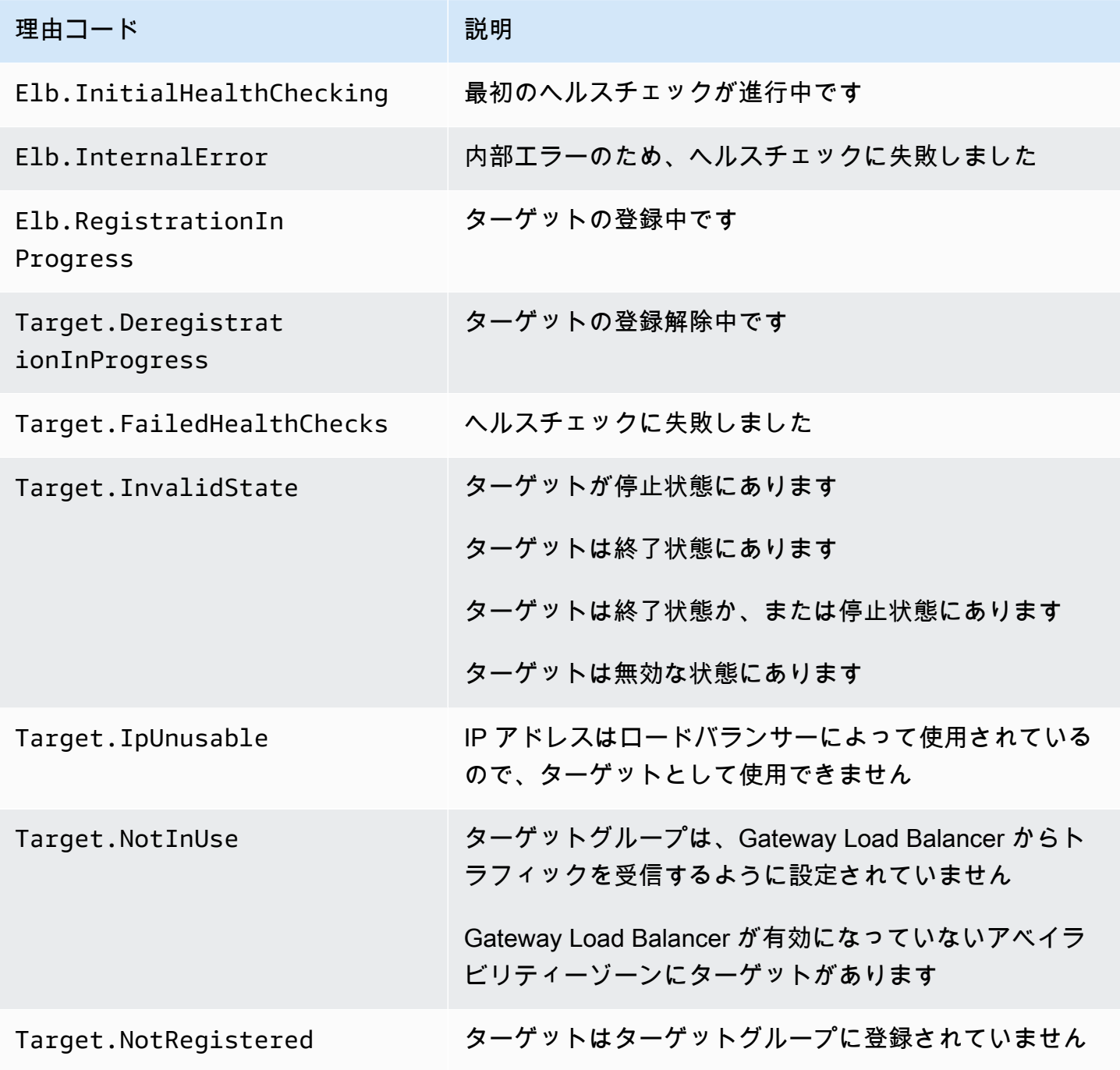

#### <span id="page-47-0"></span>Gateway Load Balancer ターゲット障害シナリオ

既存のフロー : デフォルトでは、ターゲットのヘルスステータスと登録ステータスに関係なく、フ ローがタイムアウトまたはリセットされない限り、既存のフローは同じターゲットに送信されます。 このアプローチにより、Connection Draining が容易になります。また、CPU 使用率が高いため、ヘ ルスチェックに応答できないことがあるサードパーティーのファイアウォールに対応できます。詳細 については、[「ターゲットフェイルオーバー](https://docs.aws.amazon.com/elasticloadbalancing/latest/gateway/target-groups.html#target-failover)」を参照してください。

新しいフロー: 新しいフローが正常なターゲットに送信されます。フローのロードバランシングの決 定が行われると、Gateway Load Balancer は、そのターゲットが異常になったり、他のターゲットが 正常になったりした場合でも、同じターゲットにフローを送信します。

すべてのターゲットが異常な場合、Gateway Load Balancer はターゲットをランダムに選択し、リ セットされるかタイムアウトするまで、フローの存続期間中、そのターゲットにトラフィックを転送 します。トラフィックは異常なターゲットに転送されるため、トラフィックはそのターゲットが再び 正常になるまでドロップされます。

TLS 1.3: ターゲットグループが HTTPS ヘルスチェックで構成されている場合、登録されたターゲッ トが TLS 1.3 のみをサポートしている場合にはそのターゲットはヘルスチェックに失敗します。こ れらのターゲットは、TLS 1.2 などの以前のバージョンの TLS をサポートしている必要がありま す。

クロスゾーン負荷分散: デフォルトでは、アベイラビリティーゾーン間のロードバランシングは無 効になっています。ゾーン間のロードバランシングが有効になっている場合、各 Gateway Load Balancer はすべてのアベイラビリティーゾーン内のすべてのターゲットを認識でき、ゾーンに関係 なく、それらはすべて同じように処理されます。

ロードバランシングとヘルスチェックの決定は、ゾーン間で常に独立しています。ゾーン間のロード バランシングが有効になっている場合でも、既存のフローと新しいフローの動作は上記と同じです。 詳細については、Elastic Load Balancing ユーザーガイドの[クロスゾーン負荷分散を](https://docs.aws.amazon.com/elasticloadbalancing/latest/userguide/how-elastic-load-balancing-works.html#cross-zone-load-balancing)参照してくださ い。

#### <span id="page-47-1"></span>ターゲットのヘルスステータスをチェックする

ターゲットグループに登録されたターゲットのヘルスステータスをチェックできます。

コンソールを使用してターゲットのヘルスステータスをチェックするには

- 1. Amazon EC2 コンソール [\(https://console.aws.amazon.com/ec2/](https://console.aws.amazon.com/ec2/)) を開きます。
- 2. ナビゲーションペインの [ロードバランシング] で [ターゲットグループ] を選択します。
- 3. ターゲットグループの名前を選択して、その詳細ページを開きます。
- 4. [ターゲット] タブの [ステータス] 列は、各ターゲットのステータスを示します。
- 5. ターゲットのステータスの値が Healthy 以外の場合は、[ステータスの詳細] 列に詳細情報が表 示されます。

を使用してターゲットの状態を確認するには AWS CLI

[describe-target-healthコ](https://docs.aws.amazon.com/cli/latest/reference/elbv2/describe-target-health.html)マンドを実行します。このコマンドの出力にはターゲットのヘルス状態が含 まれます。ステータスの値が Healthy 以外の場合は、理由コードも含まれています。

異常なターゲットに関する E メール通知を受信するには

CloudWatch アラームを使用して Lambda 関数をトリガーし、異常なターゲットに関する詳細を送信 します。 step-by-step 手順については、次のブログ記事[「ロードバランサーの異常なターゲットの](https://aws.amazon.com/blogs/networking-and-content-delivery/identifying-unhealthy-targets-of-elastic-load-balancer/) [特定](https://aws.amazon.com/blogs/networking-and-content-delivery/identifying-unhealthy-targets-of-elastic-load-balancer/)」を参照してください。

#### <span id="page-48-0"></span>ヘルスチェックの設定の変更

ターゲットグループのヘルスチェック設定の一部を変更できます。

コンソールを使用してターゲットグループのヘルスチェック設定を変更するには

- 1. Amazon EC2 コンソール [\(https://console.aws.amazon.com/ec2/](https://console.aws.amazon.com/ec2/)) を開きます。
- 2. ナビゲーションペインの [ロードバランシング] で [ターゲットグループ] を選択します。
- 3. ターゲットグループの名前を選択して、その詳細ページを開きます。
- 4. [グループの詳細] タブの [ヘルスチェックの設定] セクションで、[編集] を選択します。
- 5. [ヘルスチェックの編集の設定] ページで、必要に応じて設定を変更し、[変更内容の保存] を選択 します。

を使用してターゲットグループのヘルスチェック設定を変更するには AWS CLI

<span id="page-48-1"></span>[modify-target-groupコ](https://docs.aws.amazon.com/cli/latest/reference/elbv2/modify-target-group.html)マンドを実行します。

## ターゲットグループへのターゲットの登録

ターゲットがリクエストを処理する準備ができたら、そのターゲットを 1 つ以上のターゲットグ ループに登録します。インスタンス ID または IP アドレスでターゲットを登録できます。登録処理 が完了し、ターゲットが最初のヘルスチェックに合格するとすぐに、Gateway Load Balancer はター ゲットへのリクエストのルーティングを開始します。登録プロセスが完了し、ヘルスチェックが開始 されるまで数分かかることがあります。詳細については、「[ターゲットグループのヘルスチェック](#page-43-0)」 を参照してください。

現在登録されているターゲットの需要が上昇した場合、需要に対応するために追加ターゲットを登録 できます。登録されたターゲットの需要が減少した場合は、ターゲットグループからターゲットの登 録を解除できます。登録解除プロセスが完了し、Gateway Load Balancer がターゲットへのリクエス トのルーティングを停止するまで数分かかることがあります。その後需要が増加した場合は、登録解 除したターゲットをターゲットグループに再度登録できます。ターゲットをサービスする必要がある 場合は、そのターゲットを登録解除し、サービスの完了時に再度登録できます。

ターゲットを登録解除すると、Elastic Load Balancing は未処理のリクエストが完了するまで待機し ます。これは、Connection Drainingと呼ばれます。Connection Drainingの進行中、ターゲットのス テータスは draining です。登録解除が完了すると、ターゲットのステータスは unused に変わり ます。詳細については、「[登録解除の遅延](#page-38-0)」を参照してください。

#### <span id="page-49-0"></span>ターゲットセキュリティグループ

EC2 インスタンスをターゲットとして登録する場合は、これらのインスタンスのセキュリティグ ループのインバウンドトラフィックとアウトバウンドトラフィックがポート 6081 で許可されている ことを確認する必要があります。

Gateway Load Balancer には関連付けられたセキュリティグループがありません。したがって、ター ゲットのセキュリティグループは、ロードバランサーからのトラフィックを許可するために IP アド レスを使用する必要があります。

#### <span id="page-49-1"></span>ネットワーク ACL

EC2 インスタンスをターゲットとして登録する場合は、インスタンスのサブネットのアクセスコン トロールリスト (ACL) をチェックして、ポート 6081 でトラフィックを許可していることを確認する 必要があります。VPC のデフォルトのネットワーク ACL では、すべてのインバウンドトラフィック とアウトバウンドトラフィックを許可します。カスタムネットワーク ACL を作成する場合は、適切 なトラフィックを許可していることを確認してください。

#### <span id="page-49-2"></span>ターゲットの登録または登録解除

各ターゲットグループでは、Gateway Load Balancer が有効になっている各アベイラビリティーゾー ンで少なくとも 1 つのターゲットが登録されている必要があります。

ターゲットグループのターゲットの種類により、ターゲットグループにターゲットを登録する方法が 決定されます。詳細については、「[対象タイプ](#page-36-0)」を参照してください。

#### 要件

- リージョン間 VPC ピアリング間でターゲットを登録することはできません。
- リージョン内 VPC ピアリングではインスタンス ID でインスタンスを登録することはできません が、IP アドレスで登録することはできます。

#### 内容

- [インスタンス ID によるターゲットの登録または登録解除](#page-50-0)
- [IP アドレスによるターゲットの登録または登録解除](#page-50-1)
- [AWS CLIを使用してターゲットを登録または登録解除する](#page-51-1)

<span id="page-50-0"></span>インスタンス ID によるターゲットの登録または登録解除

インスタンスの登録時の状態は running である必要があります。

コンソールを使用してターゲットをインスタンス ID で登録または登録解除するには

- 1. Amazon EC2 コンソール [\(https://console.aws.amazon.com/ec2/](https://console.aws.amazon.com/ec2/)) を開きます。
- 2. ナビゲーションペインの [ Load Balancing (ロードバランシング) ] で [ Target Groups (ターゲッ トグループ) ] を選択します。
- 3. ターゲットグループの名前を選択して、その詳細ページを開きます。
- 4. [Targets] タブを選択します。
- 5. インスタンスを登録するには、[ターゲットの登録] を選択します。1 つ以上のインスタンスを選 択し、[Include as pending below] (保留中として以下を含める) を選択します。インスタンスの 追加が完了したら、[保留中のターゲットの登録] を選択します。
- 6. インスタンスを登録解除するには、インスタンスを選択して [登録解除] を選択します。

#### <span id="page-50-1"></span>IP アドレスによるターゲットの登録または登録解除

登録する IP アドレスは、次のいずれかの CIDR ブロックからのものである必要があります。

- ターゲットグループの VPC のサブネット
- 10.0.0.0/8 (RFC 1918)
- 100.64.0.0/10 (RFC 6598)
- 172.16.0.0/12 (RFC 1918)
- 192.168.0.0/16 (RFC 1918)

コンソールを使用してターゲットを IP アドレスで登録または登録解除するには

- 1. Amazon EC2 コンソール [\(https://console.aws.amazon.com/ec2/](https://console.aws.amazon.com/ec2/)) を開きます。
- 2. ナビゲーションペインの [ Load Balancing (ロードバランシング) ] で [ Target Groups (ターゲッ トグループ) ] を選択します。
- 3. ターゲットグループの名前を選択して、その詳細ページを開きます。
- 4. [Targets] タブを選択します。
- 5. IP アドレスを登録するには、[ターゲットの登録] を選択します。IP アドレスごとにネットワー ク、アベイラビリティーゾーン、IP アドレス、ポートを選択し、[保留中として以下を含める] を選択します。アドレスの指定が終了したら、[保留中のターゲットの登録] を選択します。
- 6. IP アドレスの登録を解除するには、IP アドレスを選択して [登録解除] を選択します。登録済み の IP アドレスが多い場合は、フィルタを追加したりソート順を変更したりすると便利です。

<span id="page-51-1"></span>AWS CLIを使用してターゲットを登録または登録解除する

ターゲットを追加するには [register-targets](https://docs.aws.amazon.com/cli/latest/reference/elbv2/register-targets.html) コマンドを使用し、ターゲットを削除するには [deregister-targets](https://docs.aws.amazon.com/cli/latest/reference/elbv2/deregister-targets.html) コマンドを使用します。

<span id="page-51-0"></span>ターゲットグループのタグ

タグを使用すると、ターゲットグループを目的、所有者、環境などさまざまな方法で分類することが できます。

各ターゲットグループに対して複数のタグを追加できます。タグキーは、各ターゲットグループで一 意である必要があります。すでにターゲットグループに関連付けられているキーを持つタグを追加す ると、そのキーの値が更新されます。

不要になったタグは、削除することができます。

#### 制限事項

• リソースあたりのタグの最大数 – 50

- キーの最大長 127 文字 (Unicode)
- 値の最大長 255 文字 (Unicode)
- タグのキーと値は大文字と小文字が区別されます。使用できる文字は、UTF-8 で表現できる文 字、スペース、および数字と、特殊文字 (+、-、=、.、\_、:、/、@) です。ただし、先頭または末 尾にはスペースを使用しないでください。
- タグ名または値に aws: プレフィックスを使用しないでください。このプレフィックスは AWS 用 に予約されています。このプレフィックスが含まれるタグの名前または値は編集または削除できま せん。このプレフィックスを持つタグは、リソースあたりのタグ数の制限時には計算されません。

コンソールを使用してターゲットグループのタグを更新するには

- 1. Amazon EC2 コンソール [\(https://console.aws.amazon.com/ec2/](https://console.aws.amazon.com/ec2/)) を開きます。
- 2. ナビゲーションペインの [ Load Balancing (ロードバランシング) ] で [ Target Groups (ターゲッ トグループ) ] を選択します。
- 3. ターゲットグループの名前を選択して、その詳細ページを開きます。
- 4. [タグ] タブで、[タグの管理] を選択し、次の 1 つ以上の操作を行います。
	- a. タグを更新するには、[キー] と [値] に新しい値を入力します。
	- b. タグを追加するには、[タグの追加] を選択し、[キー] と [値] に値を入力します。
	- c. タグを削除するには、タグの横にある [削除] を選択します。
- 5. タグの更新を完了したら、[変更内容の保存] を選択します。

を使用してターゲットグループのタグを更新するには AWS CLI

<span id="page-52-0"></span>[add-tags](https://docs.aws.amazon.com/cli/latest/reference/elbv2/add-tags.html) コマンドと [remove-tags](https://docs.aws.amazon.com/cli/latest/reference/elbv2/remove-tags.html) コマンドを使用します。

### ターゲットグループの削除

ターゲットグループがリスナールールの転送アクションによって参照されていない場合は、これを削 除できます。ターゲットグループを削除しても、ターゲットグループに登録されたターゲットには影 響が及びません。 登録済み EC2 インスタンスが必要なくなった場合は停止または終了できます。

コンソールを使用してターゲットグループを削除するには

- 1. Amazon EC2 コンソール [\(https://console.aws.amazon.com/ec2/](https://console.aws.amazon.com/ec2/)) を開きます。
- 2. ナビゲーションペインの [ロードバランシング] で [ターゲットグループ] を選択します。

3. ターゲットグループを選択し、[Actions]、[Delete] を選択します。

4. 確認を求めるメッセージが表示されたら、[はい、削除します] を選択します。

を使用してターゲットグループを削除するには AWS CLI

[delete-target-group](https://docs.aws.amazon.com/cli/latest/reference/elbv2/delete-target-group.html) コマンドを使用します。

## <span id="page-54-0"></span>Gateway Load Balancer のモニタリング

次の機能を使用して、Gateway Load Balancer のモニタリング、トラフィックパターンの分析、問題 の解決を行えます。ただし、Gateway Load Balancer はフローを終了しない透過レイヤー 3 のロー ドバランサーであるため、アクセスログは生成されません。アクセスログを受信するには、ファイア ウォール、IDS/IPS、セキュリティアプライアンスなど、Gateway Load Balancer ターゲットアプラ イアンスでアクセスログを有効にする必要があります。さらに、Gateway Load Balancer で VPC フ ローログを有効にすることもできます。

CloudWatch メトリクス

Amazon を使用して CloudWatch 、Gateway Load Balancer とターゲットのデータポイントに関 する統計を、メトリクス と呼ばれる時系列データの順序付けられたセットとして取得できます。 これらのメトリクスを使用して、システムが正常に実行されていることを確認できます。詳細に ついては、「[CloudWatch Gateway Load Balancer の メトリクス](#page-55-0)」を参照してください。

VPC Flow Logs

VPC フローログを使用して、Gateway Load Balancer との間で送受信されるトラフィックに関 する詳細情報を取得できます。詳細については、Amazon VPC ユーザーガイドの [VPC フローロ](https://docs.aws.amazon.com/vpc/latest/userguide/flow-logs.html) [グ](https://docs.aws.amazon.com/vpc/latest/userguide/flow-logs.html)を参照してください。

Gateway Load Balancer の各ネットワークインターフェイスのフローログを作成します。サブ ネットあたり 1 つのネットワークインターフェイスがあります。Gateway Load Balancer のネッ トワークインターフェイスを特定するには、ネットワークインターフェイスの説明フィールドで Gateway Load Balancer の名前を探します。

Gateway Load Balancer を通じて、各接続に 2 つのエントリがあります。1 つはクライアントと Gateway Load Balancer 間のフロントエンド接続で、もう 1 つは Gateway Load Balancer とター ゲットとの間のバックエンド接続です。ターゲットがインスタンス ID で登録されている場合、 接続はクライアントからの接続としてインスタンスに表示されます。インスタンスのセキュリ ティグループで、クライアントからの接続が許可されないが、サブネットのネットワーク ACL で許可される場合、Gateway Load Balancer のネットワークインターフェイスのログにはフロン トエンドおよびバックエンド接続に対して「ACCEPT OK」と表示され、インスタンスのネット ワークインターフェイスのログには接続に対して「REJECT OK」と表示されます。

CloudTrail ログ

AWS CloudTrail を使用して、Elastic Load Balancing API に対して行われた呼び出しに関する詳 細情報をキャプチャし、ログファイルとして Amazon S3 に保存できます。これらの CloudTrail

ログを使用して、どの呼び出しが行われたか、呼び出し元の送信元 IP アドレス、呼び出し者、呼 び出し日時などを確認できます。詳細については、「[AWS CloudTrailを使用した Gateway Load](#page-60-0)  [Balancer での API 呼び出しのログ記録」](#page-60-0)を参照してください。

### <span id="page-55-0"></span>CloudWatch Gateway Load Balancer の メトリクス

Elastic Load Balancing は、Gateway Load Balancer とターゲットのデータポイントを Amazon に発 行します。 CloudWatch では、これらのデータポイントに関する統計を、メトリクス と呼ばれる時 系列データの順序付けられたセットとして取得 CloudWatch できます。メトリクスは監視対象の変 数、データポイントは時間の経過と共に変わる変数の値と考えることができます。例えば、指定し た期間中の Gateway Load Balancer の正常なターゲットの合計数をモニタリングすることができま す。各データポイントには、タイムスタンプと、オプションの測定単位が関連付けられています。

メトリクスを使用して、システムが正常に実行されていることを確認できます。例えば、指定したメ トリクスをモニタリングする CloudWatch アラームを作成し、メトリクスが許容範囲外になった場合 にアクション (E メールアドレスへの通知の送信など) を開始できます。

Elastic Load Balancing は、リクエストが Gateway Load Balancer を経由している CloudWatch 場合 にのみ、メトリクスを にレポートします。経由するリクエストがある場合、Elastic Load Balancing は 60 秒間隔でメトリクスを測定し、送信します。経由するリクエストがないか、メトリクスのデー タがない場合、メトリクスは報告されません。

詳細については、[「Amazon ユーザーガイド CloudWatch](https://docs.aws.amazon.com/AmazonCloudWatch/latest/monitoring/) 」を参照してください。

#### 内容

- [Gateway Load Balancer のメトリクス](#page-55-1)
- [Gateway Load Balancer のメトリクスディメンション](#page-58-0)
- [Gateway Load Balancer の CloudWatch メトリクスを表示する](#page-58-1)

#### <span id="page-55-1"></span>Gateway Load Balancer のメトリクス

AWS/GatewayELB 名前空間には、次のメトリクスが含まれます。

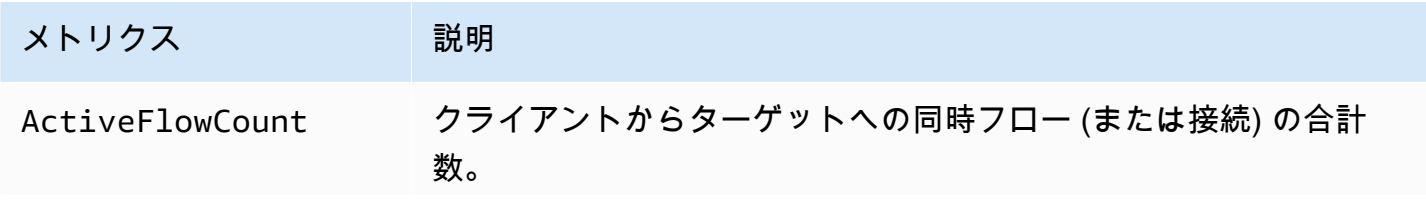

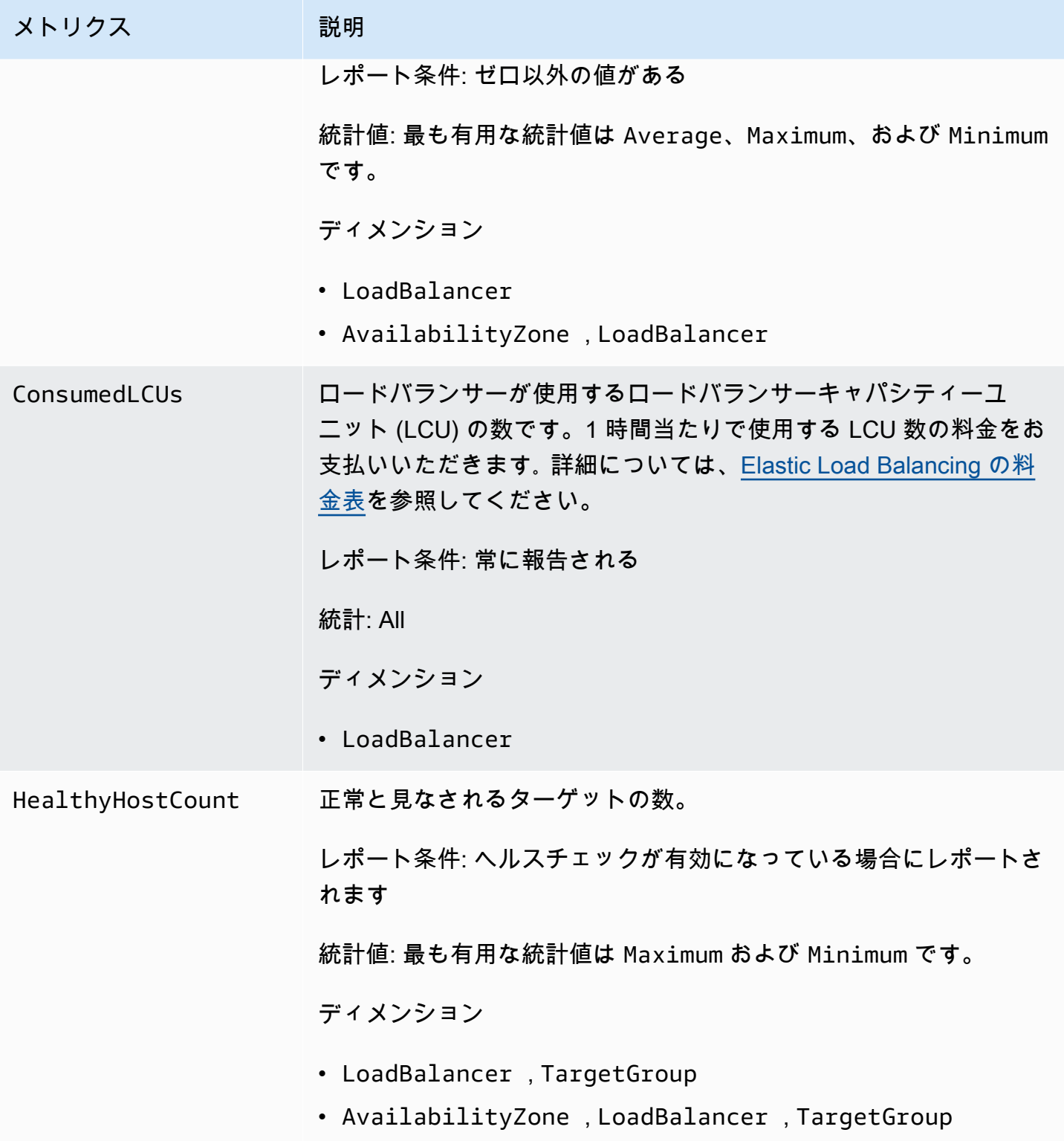

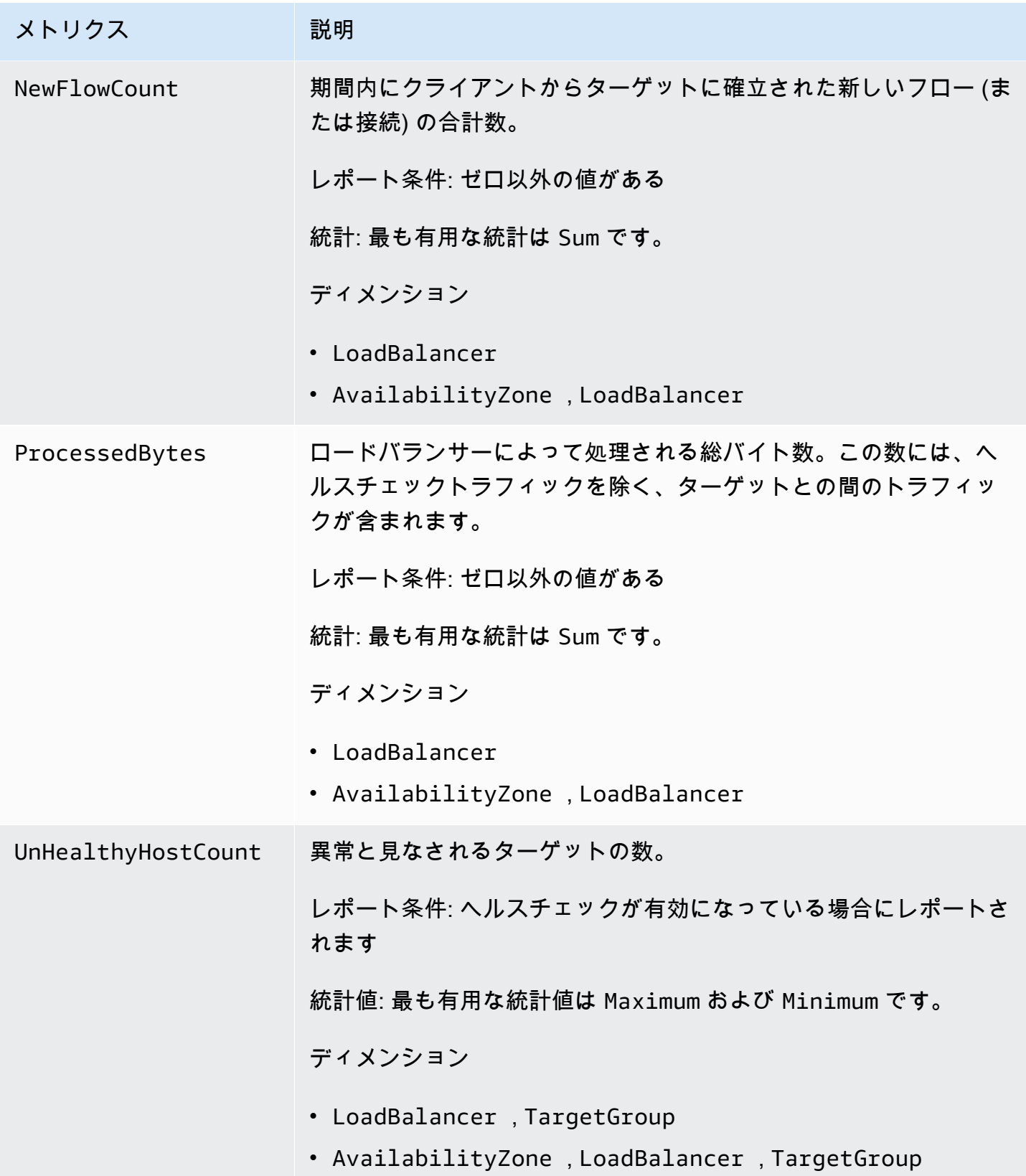

### <span id="page-58-0"></span>Gateway Load Balancer のメトリクスディメンション

Gateway Load Balancer のメトリクスを絞り込むには、次のディメンションを使用できます。

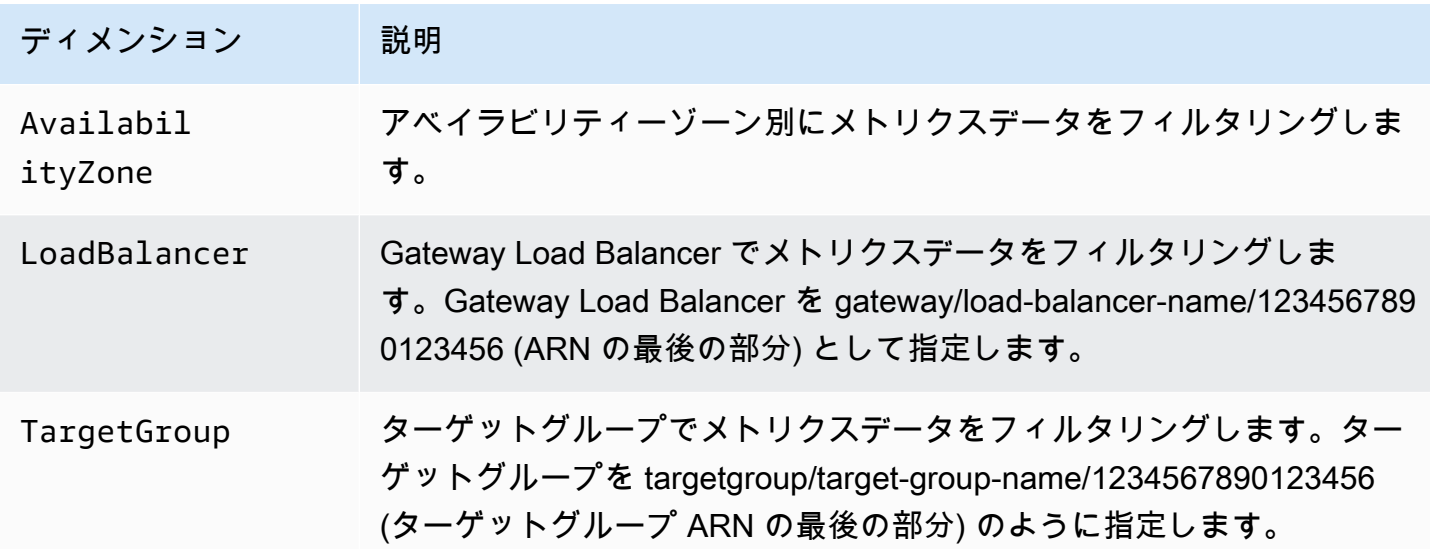

<span id="page-58-1"></span>Gateway Load Balancer の CloudWatch メトリクスを表示する

Amazon EC2 コンソールを使用して、Gateway Load Balancer の CloudWatch メトリクスを表示で きます。これらのメトリクスは、モニタリング用のグラフのように表示されます。Gateway Load Balancer がアクティブでリクエストを受信しているときにのみ、モニタリング用のグラフにデータ ポイントが表示されます。

または、 CloudWatch コンソールを使用して Gateway Load Balancer のメトリクスを表示すること もできます。

コンソールを使用してメトリクスを表示するには

- 1. Amazon EC2 コンソール [\(https://console.aws.amazon.com/ec2/](https://console.aws.amazon.com/ec2/)) を開きます。
- 2. ターゲットグループによってフィルタリングされたメトリクスを表示するには、以下の作業を実 行します。
	- a. ナビゲーションペインで、[Target Groups] を選択します。
	- b. ターゲットグループを選択し、[Monitoring] を選択します。
	- c. (オプション) 結果を時間でフィルタリングするには、[Showing data for] から時間範囲を選 択します。

d. 1 つのメトリクスの大きいビューを取得するには、グラフを選択します。

- 3. Gateway Load Balancer でフィルタリングされたメトリクスを表示するには、以下の操作を実行 します。
	- a. ナビゲーションペインで、[ロードバランサー] を選択します。
	- b. Gateway Load Balancer を選択し、[Monitoring] (モニタリング) タブを選択します。
	- c. (オプション) 結果を時間でフィルタリングするには、[Showing data for] から時間範囲を選 択します。
	- d. 1 つのメトリクスの大きいビューを取得するには、グラフを選択します。

CloudWatch コンソールを使用してメトリクスを表示するには

- 1. <https://console.aws.amazon.com/cloudwatch/>で CloudWatch コンソールを開きます。
- 2. ナビゲーションペインで メトリクスを選択します。
- 3. GatewayELB 名前空間を選択します。
- 4. (オプション) すべてのディメンションでメトリクスを表示するには、検索フィールドに名称を入 力します。

を使用してメトリクスを表示するには AWS CLI

使用可能なメトリクスを表示するには、次の [list-metrics](https://docs.aws.amazon.com/cli/latest/reference/cloudwatch/list-metrics.html) コマンドを使用します。

**aws cloudwatch list-metrics --namespace AWS/GatewayELB**

を使用してメトリクスの統計を取得するには AWS CLI

次の[get-metric-statistics](https://docs.aws.amazon.com/cli/latest/reference/cloudwatch/get-metric-statistics.html)コマンドを使用して、指定されたメトリクスとディメンションの統計を取得 します。はディメンションの各一意の組み合わせを個別のメトリクスとして CloudWatch 扱うことに 注意してください。特に発行されていないディメンションの組み合わせを使用した統計を取得するこ とはできません。メトリクス作成時に使用した同じディメンションを指定する必要があります。

```
aws cloudwatch get-metric-statistics --namespace AWS/GatewayELB \
--metric-name UnHealthyHostCount --statistics Average --period 3600 \
--dimensions Name=LoadBalancer,Value=net/my-load-balancer/50dc6c495c0c9188 \
Name=TargetGroup,Value=targetgroup/my-targets/73e2d6bc24d8a067 \
--start-time 2017-04-18T00:00:00Z --end-time 2017-04-21T00:00:00Z
```
以下は出力例です。

```
{ 
     "Datapoints": [ 
          { 
               "Timestamp": "2020-12-18T22:00:00Z", 
               "Average": 0.0, 
               "Unit": "Count" 
          }, 
          { 
               "Timestamp": "2020-12-18T04:00:00Z", 
              "Average": 0.0,
               "Unit": "Count" 
          }, 
           ... 
     ], 
     "Label": "UnHealthyHostCount"
}
```
## <span id="page-60-0"></span>AWS CloudTrailを使用した Gateway Load Balancer での API 呼び 出しのログ記録

Elastic Load Balancing は AWS CloudTrail、Elastic Load Balancing のユーザー、ロール、または サービスによって実行されたアクションを記録する AWS サービスである と統合されています。 は、Elastic Load Balancing のすべての API コールをイベントとして CloudTrail キャプチャしま す。 Elastic Load Balancing キャプチャされた呼び出しには、 からの呼び出し AWS Management Console と、Elastic Load Balancing API オペレーションへのコード呼び出しが含まれます。証跡 を作成する場合は、Elastic Load Balancing の CloudTrail イベントなど、Amazon S3 バケットへの イベントの継続的な配信を有効にすることができます。 Amazon S3 証跡を設定しない場合でも、 CloudTrail コンソールのイベント履歴 で最新のイベントを表示できます。によって収集された情報 を使用して CloudTrail、Elastic Load Balancing に対するリクエスト、リクエスト元の IP アドレス、 リクエスト者、リクエスト日時などの詳細を確認できます。

の詳細については CloudTrail、「 [AWS CloudTrail ユーザーガイド」](https://docs.aws.amazon.com/awscloudtrail/latest/userguide/)を参照してください。

#### <span id="page-60-1"></span>の Elastic Load Balancing 情報 CloudTrail

CloudTrail AWS アカウントを作成すると、 がアカウントで有効になります。Elastic Load Balancing でアクティビティが発生すると、そのアクティビティは CloudTrail イベント履歴 の他の AWS サー ビスイベントとともにイベントに記録されます。 AWS アカウントで最近のイベントを表示、検

索、ダウンロードできます。詳細については、[「イベント履歴 を含む CloudTrail イベントの表示」](https://docs.aws.amazon.com/awscloudtrail/latest/userguide/view-cloudtrail-events.html) を参照してください。

Elastic Load Balancing のイベントなど、 AWS アカウント内のイベントの継続的な記録について は、証跡を作成します。証跡により CloudTrail 、 はログファイルを Amazon S3 バケットに配信で きます。デフォルトでは、コンソールで証跡を作成すると、証跡はすべての AWS リージョンに適用 されます。証跡は、 AWS パーティションのすべてのリージョンからのイベントをログに記録し、指 定した Amazon S3 バケットにログファイルを配信します。さらに、 CloudTrail ログで収集されたイ ベントデータをさらに分析し、それに基づいて行動するように他の AWS サービスを設定できます。 詳細については、次を参照してください:

- 「[証跡作成の概要](https://docs.aws.amazon.com/awscloudtrail/latest/userguide/cloudtrail-create-and-update-a-trail.html)」
- [CloudTrail がサポートするサービスと統合](https://docs.aws.amazon.com/awscloudtrail/latest/userguide/cloudtrail-aws-service-specific-topics.html#cloudtrail-aws-service-specific-topics-integrations)
- [の Amazon SNS 通知の設定 CloudTrail](https://docs.aws.amazon.com/awscloudtrail/latest/userguide/getting_notifications_top_level.html)
- [複数のリージョンからの CloudTrail ログファイルの受信](https://docs.aws.amazon.com/awscloudtrail/latest/userguide/receive-cloudtrail-log-files-from-multiple-regions.html)[と複数のアカウントからの CloudTrail ロ](https://docs.aws.amazon.com/awscloudtrail/latest/userguide/cloudtrail-receive-logs-from-multiple-accounts.html) [グファイルの受信](https://docs.aws.amazon.com/awscloudtrail/latest/userguide/cloudtrail-receive-logs-from-multiple-accounts.html)

Gateway Load Balancer のすべての Elastic Load Balancing アクションは によってログに記録 CloudTrail され、[Elastic Load Balancing API リファレンスバージョン 2015-12-01](https://docs.aws.amazon.com/elasticloadbalancing/latest/APIReference/) に記載されてい ます。例えば、 および DeleteLoadBalancerアクションを呼び出すCreateLoadBalancerと、 CloudTrail ログファイルにエントリが生成されます。

各イベントまたはログエントリには、誰がリクエストを生成したかという情報が含まれます。ID 情 報は次の判断に役立ちます。

- リクエストが、ルートとユーザー認証情報のどちらを使用して送信されたか。
- リクエストが、ロールとフェデレーションユーザーの一時的なセキュリティ認証情報のどちらを使 用して送信されたか。
- リクエストが別の AWS サービスによって行われたかどうか。

詳細については、[CloudTrailuserIdentity 要素」](https://docs.aws.amazon.com/awscloudtrail/latest/userguide/cloudtrail-event-reference-user-identity.html)を参照してください。

#### <span id="page-61-0"></span>Elastic Load Balancing ログファイルのエントリの理解

証跡は、指定した Amazon S3 バケットにイベントをログファイルとして配信できるようにする設定 です。 CloudTrail ログファイルには 1 つ以上のログエントリが含まれます。イベントは任意ソース からの単一リクエストを表し、リクエストされたアクション、アクションの日時、リクエストパラ

メータなどの情報を含みます。 CloudTrail ログファイルはパブリック API コールの順序付けられた スタックトレースではないため、特定の順序では表示されません。

ログファイルには、Elastic Load Balancing AWS API コールだけでなく、 AWS アカ ウントのすべての API コールのイベントが含まれます。値 eventSource を使用して elasticloadbalancing.amazonaws.com 要素を確認することで、Elastic Load Balancing API に 対する呼び出しを見つけることができます。CreateLoadBalancer などの特定のアクションのレ コードを表示するには、アクション名で eventName 要素を確認します。

以下は、Gateway Load Balancer を作成し、 を使用して削除したユーザーの Elastic Load Balancing の CloudTrail ログレコードの例です AWS CLI。 Load Balancer userAgent 要素を使用して CLI を 特定できます。eventName 要素を使用して、リクエストされた API コールを特定できます。ユー ザーに関する情報 (Alice) は userIdentity 要素で確認できます。

Example 例: CreateLoadBalancer

```
{ 
     "eventVersion": "1.03", 
     "userIdentity": { 
         "type": "IAMUser", 
         "principalId": "123456789012", 
         "arn": "arn:aws:iam::123456789012:user/Alice", 
         "accountId": "123456789012", 
         "accessKeyId": "AKIAIOSFODNN7EXAMPLE", 
         "userName": "Alice" 
     }, 
     "eventTime": "2020-12-11T15:31:48Z", 
     "eventSource": "elasticloadbalancing.amazonaws.com", 
     "eventName": "CreateLoadBalancer", 
     "awsRegion": "us-west-2", 
     "sourceIPAddress": "198.51.100.1", 
     "userAgent": "aws-cli/1.10.10 Python/2.7.9 Windows/7 botocore/1.4.1", 
     "requestParameters": { 
         "subnets": ["subnet-8360a9e7","subnet-b7d581c0"], 
         "name": "my-load-balancer", 
         "type": "gateway" 
     }, 
     "responseElements": { 
         "loadBalancers":[{ 
              "type": "gateway", 
              "loadBalancerName": "my-load-balancer", 
              "vpcId": "vpc-3ac0fb5f",
```

```
 "state": {"code":"provisioning"}, 
              "availabilityZones": [ 
                 {"subnetId":"subnet-8360a9e7","zoneName":"us-west-2a"}, 
                 {"subnetId":"subnet-b7d581c0","zoneName":"us-west-2b"} 
             ], 
              "createdTime": "Dec 11, 2020 5:23:50 PM", 
              "loadBalancerArn": "arn:aws:elasticloadbalancing:us-
west-2:123456789012:loadbalancer/gateway/my-load-balancer/ffcddace1759e1d0", 
         }] 
     }, 
     "requestID": "b9960276-b9b2-11e3-8a13-f1ef1EXAMPLE", 
     "eventID": "6f4ab5bd-2daa-4d00-be14-d92efEXAMPLE", 
     "eventType": "AwsApiCall", 
     "apiVersion": "2015-12-01", 
     "recipientAccountId": "123456789012"
}
```
Example 例: DeleteLoadBalancer

```
{ 
     "eventVersion": "1.03", 
     "userIdentity": { 
         "type": "IAMUser", 
         "principalId": "123456789012", 
         "arn": "arn:aws:iam::123456789012:user/Alice", 
         "accountId": "123456789012", 
         "accessKeyId": "AKIAIOSFODNN7EXAMPLE", 
         "userName": "Alice" 
     }, 
     "eventTime": "2020-12-12T15:31:48Z", 
     "eventSource": "elasticloadbalancing.amazonaws.com", 
     "eventName": "DeleteLoadBalancer", 
     "awsRegion": "us-west-2", 
     "sourceIPAddress": "198.51.100.1", 
     "userAgent": "aws-cli/1.10.10 Python/2.7.9 Windows/7 botocore/1.4.1", 
     "requestParameters": { 
         "loadBalancerArn": "arn:aws:elasticloadbalancing:us-
west-2:123456789012:loadbalancer/gateway/my-load-balancer/ffcddace1759e1d0" 
     }, 
     "responseElements": null, 
     "requestID": "349598b3-000e-11e6-a82b-298133eEXAMPLE", 
     "eventID": "75e81c95-4012-421f-a0cf-babdaEXAMPLE", 
     "eventType": "AwsApiCall",
```

```
Elastic Load Balancing Gateway Load Balancer
```

```
 "apiVersion": "2015-12-01", 
 "recipientAccountId": "123456789012"
```
}

## <span id="page-65-0"></span>Gateway Load Balancers のクォータ

AWS アカウントには、AWS のサービスごとにデフォルトのクォータ (以前は制限と呼ばれていま した) があります。特に明記されていない限り、クォータはリージョンごとに存在します。一部の クォータについては引き上げをリクエストできますが、その他のクォータについてはリクエストでき ません。

クォータ引き上げをリクエストするには、[サービスクォータの引き上げフォーム](https://console.aws.amazon.com/support/home#/case/create?issueType=service-limit-increase)を使用します。

ロードバランサー

お客様の AWS アカウントには、Gateway Load Balancer に関連する以下のクォータがあります。

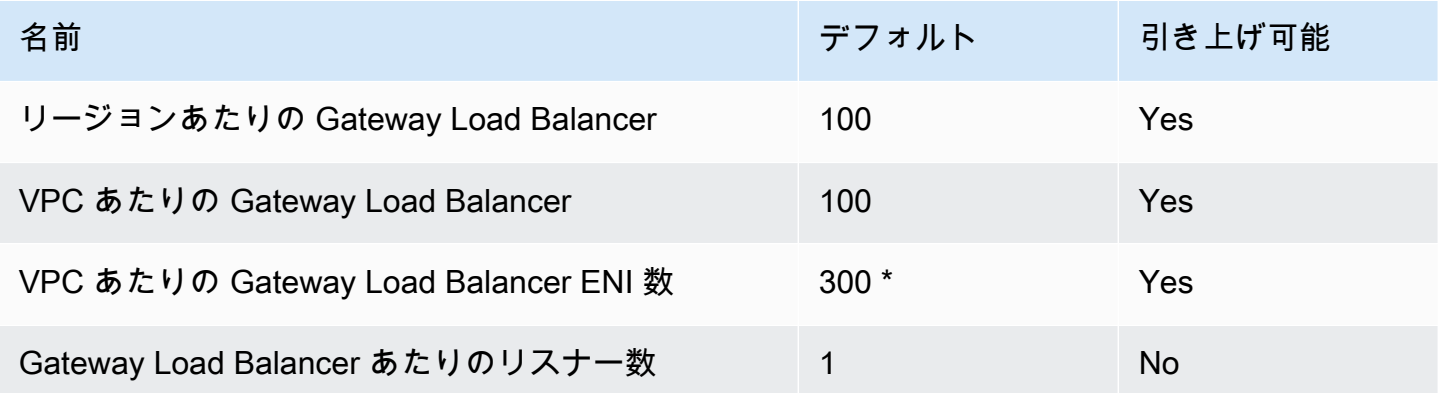

\* それぞれの Gateway Load Balancer は、ゾーンごとに 1 つのネットワークインターフェイスを使用 します。

ターゲットグループ

次のクォータはターゲットグループ用です。

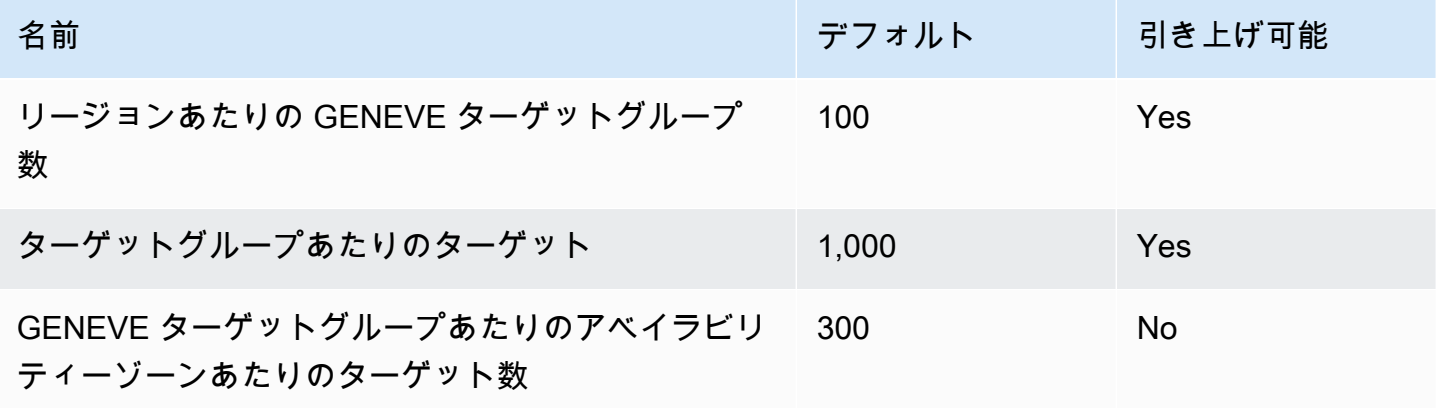

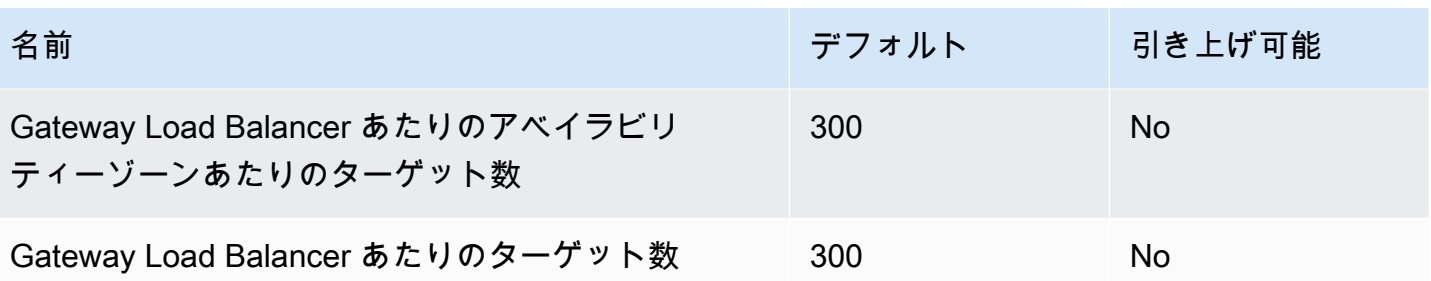

帯域幅

デフォルトでは、各VPC エンドポイントは、アベイラビリティゾーンあたり最大 10 Gbps の帯域幅 をサポートし、最大 100 Gbps まで自動的にスケールアップします。アプリケーションでより高いス ループットが必要な場合は、AWS サポートにお問い合わせください。

## <span id="page-67-0"></span>Gateway Load Balancer のドキュメント履歴

次の表に、Gateway Load Balancer のリリース情報を示します。

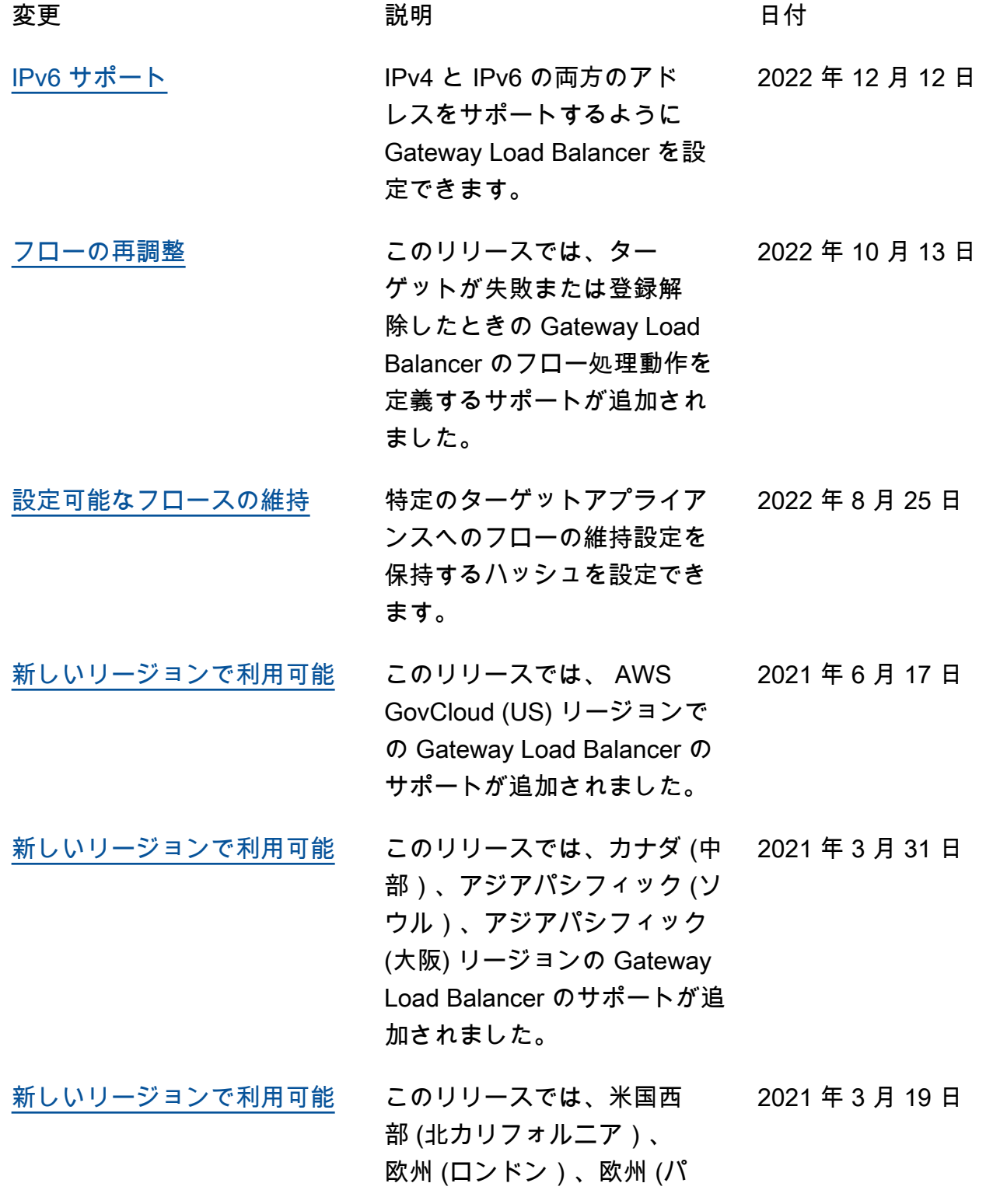

リ)、欧州 (ミラノ)、アフ リカ (ケープタウン)、中東 (バーレーン)、アジアパシ フィック (香港)、アジアパシ フィック (シンガポール)、ア ジアパシフィック (ムンバイ) リージョンの Gateway Load Balancer のサポートが追加さ れました。

初回リリー<u>ス</u> いちののこのリリースの Elastic Load Balancing では、Gateway Load Balancer が導入されてい ます。 2020 年 11 月 10 日 翻訳は機械翻訳により提供されています。提供された翻訳内容と英語版の間で齟齬、不一致または矛 盾がある場合、英語版が優先します。